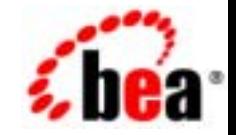

# **BEA**WebLogic Portal

リリース 7.0 マニュアルの日付 : 2002 7 12 Copyright © 2002 BEA Systems, Inc. All Rights Reserved.

BEA Systems, Inc.

 $BEA$ 

 $BEA$ 

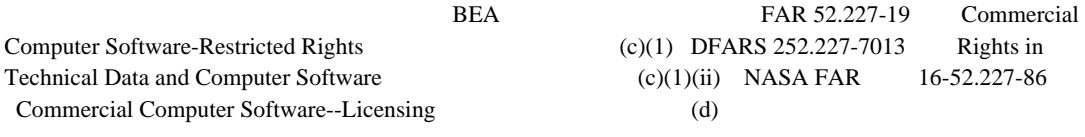

 $BEA$ 

 $BEA$ 

BEA Jolt Tuxedo WebLogic BEA Systems, Inc. 88 BEA Builder BEA Campaign Manager for WebLogic BEA eLink BEA Manager BEA WebLogic Commerce Server BEA WebLogic Enterprise BEA WebLogic Enterprise Platform BEA WebLogic Express BEA WebLogic Integration BEA WebLogic Personalization Server BEA WebLogic Portal BEA WebLogic Server How Business Becomes E-Business BEA Systems, Inc.

ポータル サンプル **—** ポートレット機能

2002 7 12 WebLogic Portal 7.0

#### $\mathbf V$

## $\mathbf 1$  $\overline{2}$  $\ldots \ldots \ldots \ldots 2-3$

#### **Avitek Financial Services**  $\mathbf{3}$

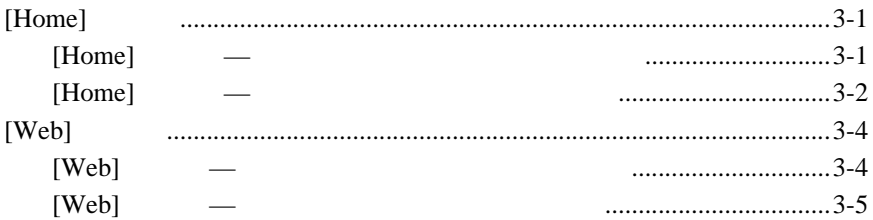

#### [Web]  $\overline{\mathbf{4}}$

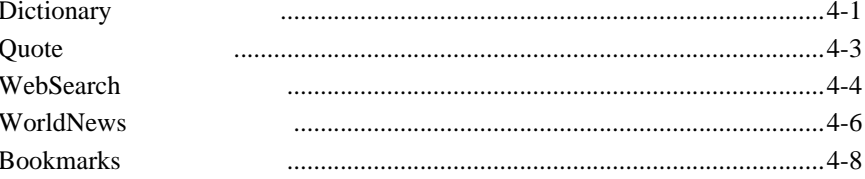

## $\overline{\mathbf{5}}$

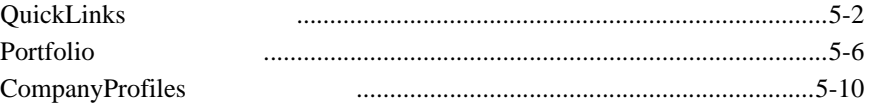

#### **Newsletter**  $6\overline{6}$

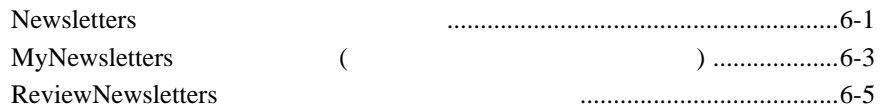

## $\overline{7}$

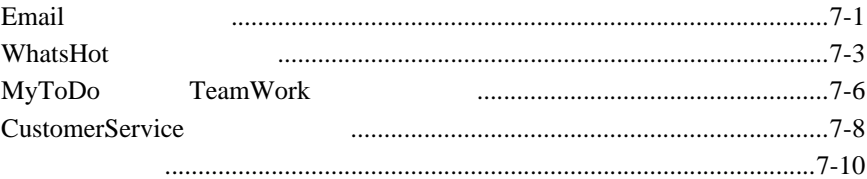

**THEA SEA Web** BEA Web BEA Home ( The Second )

<span id="page-4-0"></span>『ポータル サンプル — ポートレット機能』へようこそ。このマニュアルの他に、

e-docs **(http://edocs.beasys.co.jp/e-docs/)** 

**BEA WebLogic Portal** 

### docsupport-jp@bea.com

WebLogic Portal **7.0** 

BEA WebSUPPORT WebLogic Portal

<span id="page-4-1"></span>WebLogic Portal

BEA WebSUPPORT (**http://support.bea.com/welcome.jsp**) BEA

<span id="page-6-0"></span>**1 1 1** 

Avitek Financial Services Web News Avitek Financial Services

<span id="page-6-1"></span> $\mathcal{A}(\mathcal{A}) = \mathcal{A}(\mathcal{A}) \mathcal{A}(\mathcal{A})$ 

<span id="page-6-2"></span>

**Avitek Financial Services** 

Avitek Financial Services

Dictionary Bookmarks Stock Quotes WebSearch

**Avitek Financial Services** 

http://edocs.beasys.co.jp/e-docs/wlp/docs70/ptour/index.htm

 $\lambda$ ンプル —  $\lambda$ 

(visitor1 visitor10) password **password password** 

レットのアクセスおよび使用方法を説明します。また、基礎的なプロセス、Java

JavaServer Pages (JSP)

<span id="page-7-1"></span><span id="page-7-0"></span>■ WebLogic Server 7.0 WebLogic Portal 7.0 (Portal Example  $\blacksquare$ ) Portal Example 1. WebLogic Portal **Windows** : [  $\qquad$  ] [  $\qquad$  BEA WebLogic Platform 7.0 WebLogic Portal 7.0 Portal Examples Portal Example Launch Portal Server] **UNIX :** < >/weblogic700/portal/samples/portal/sampleportalDomain/startSam plePortal.sh 2. WebLogic Portal 
Portal Example

**Windows** : [  $\qquad$  ] [  $\qquad$  BEA WebLogic Platform 7.0 WebLogic Portal 7.0 Portal Examples Portal Example Start Portal Example]

**UNIX** : Portal Example WebLogic Portal

#### <u>URL</u> STREET

http://localhost:7501/sampleportal/index.jsp

localhost Portal Example

**Avitek Financial Services** 

<span id="page-8-0"></span>Avitek Financial Services

 $\blacksquare$ 

<span id="page-8-1"></span>[ポートレット](#page-13-1) コントロール

 $\blacksquare$ 

- <span id="page-8-6"></span><span id="page-8-2"></span>**Avitek Financial Services**  $2-1$ 
	- **2-1 Avitek Financial Services**

<span id="page-8-5"></span><span id="page-8-4"></span><span id="page-8-3"></span>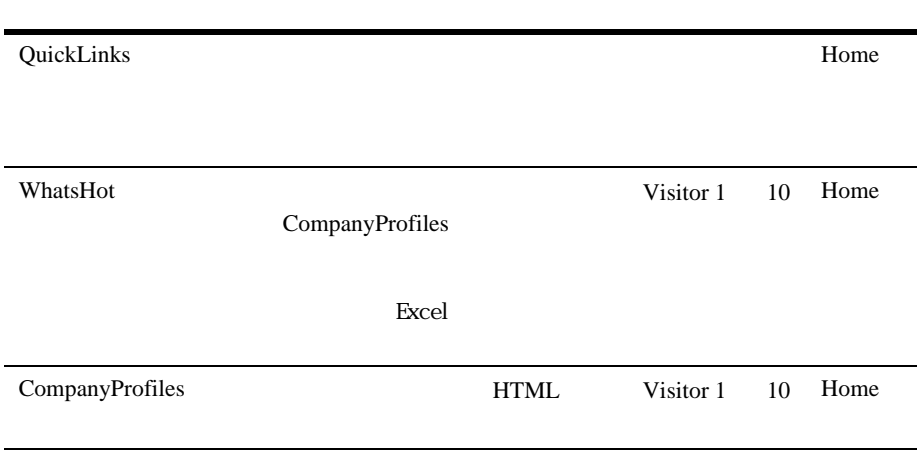

<span id="page-9-7"></span><span id="page-9-6"></span><span id="page-9-5"></span><span id="page-9-4"></span><span id="page-9-3"></span><span id="page-9-2"></span><span id="page-9-1"></span><span id="page-9-0"></span>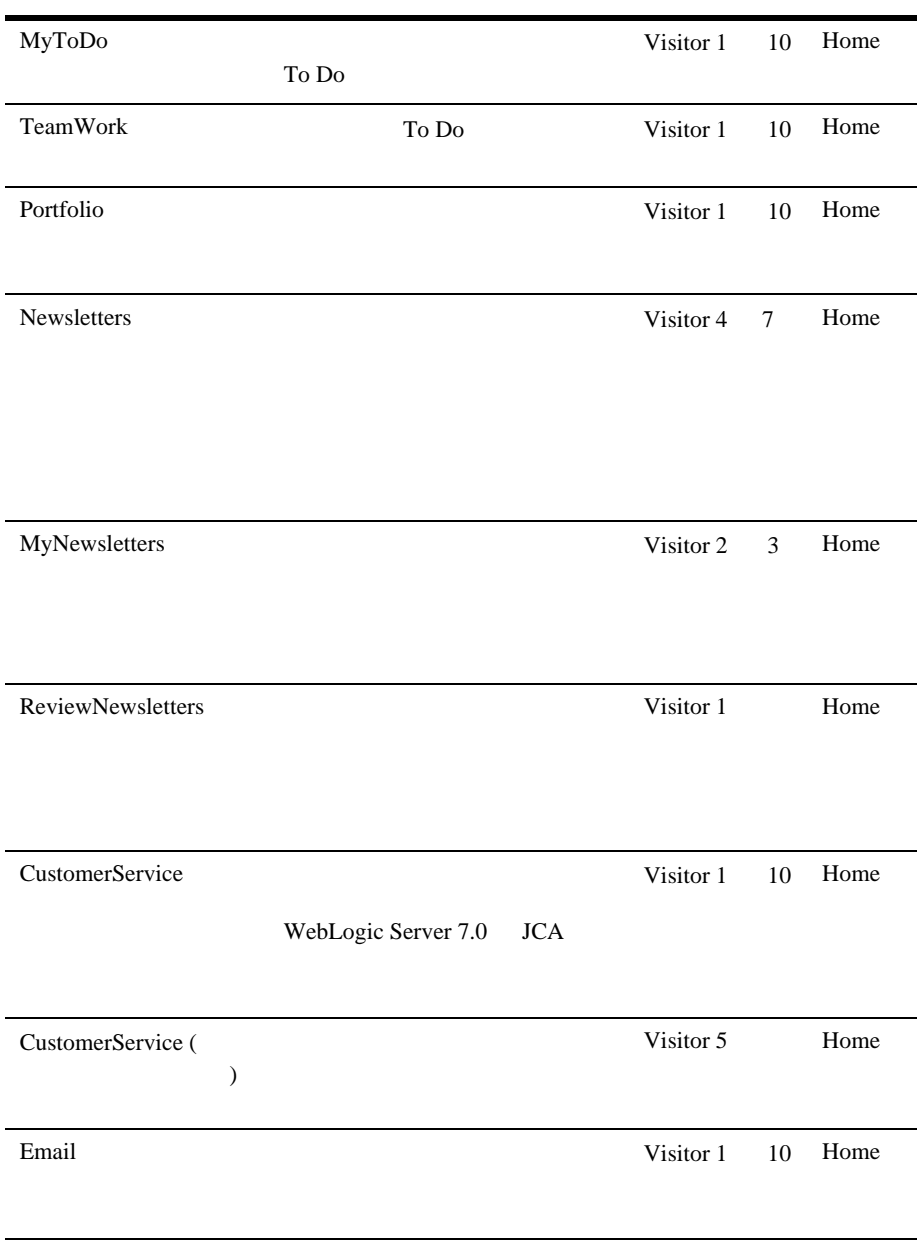

<span id="page-10-5"></span><span id="page-10-4"></span><span id="page-10-3"></span><span id="page-10-2"></span>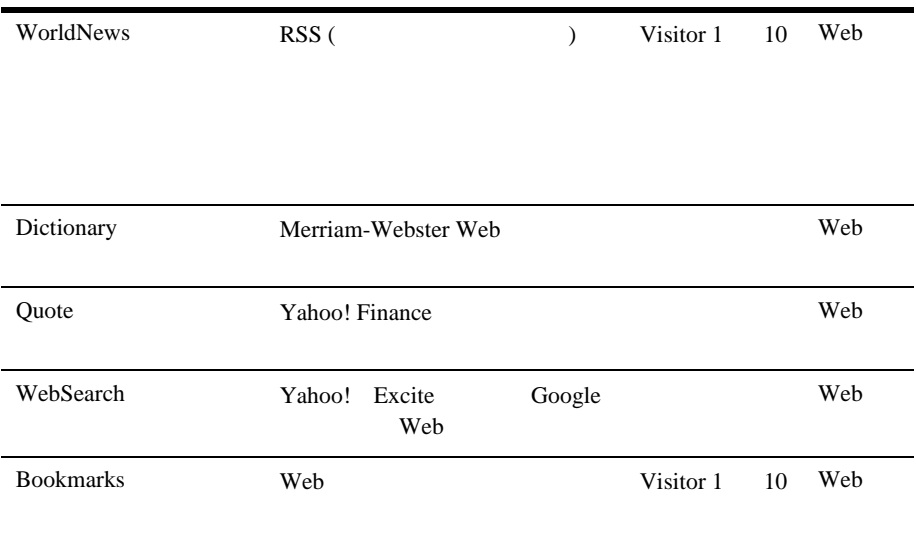

<span id="page-10-1"></span><span id="page-10-0"></span>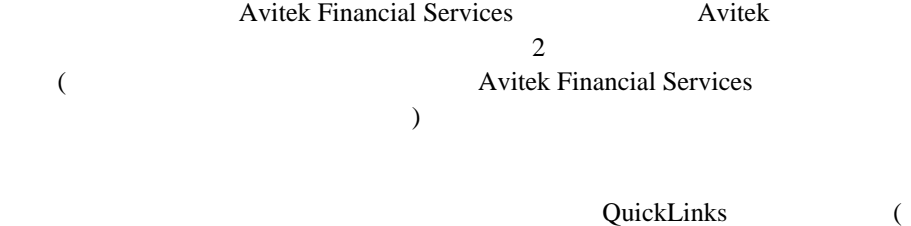

 $2-1)$ 

<span id="page-11-3"></span><span id="page-11-2"></span><span id="page-11-1"></span><span id="page-11-0"></span>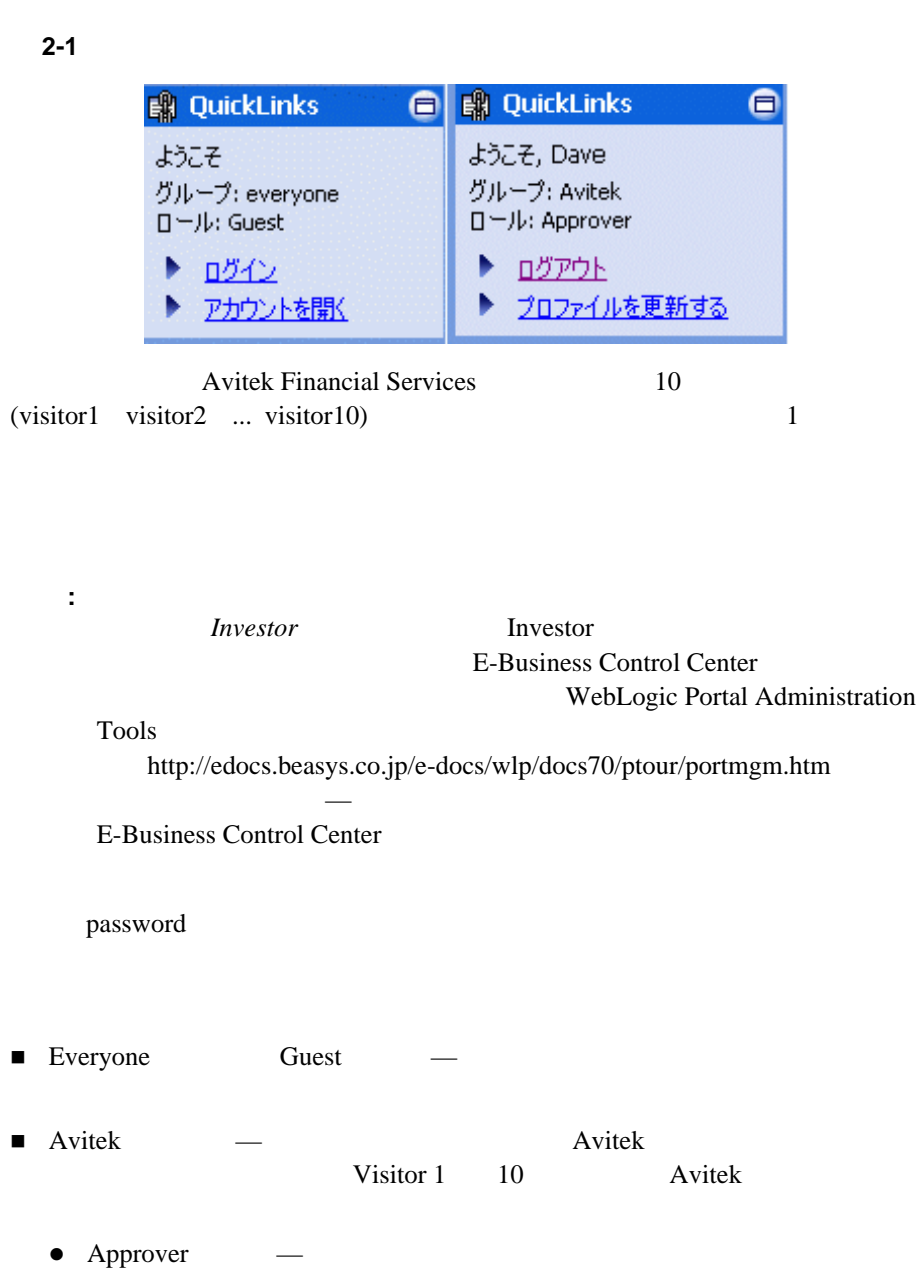

 $2 \angle$ 

- Financial Advisor —
- Investor —
- Guest —Newsletter

#### <span id="page-12-0"></span>表 **2-2** 訪問者、グループ、およびロールの関連付け

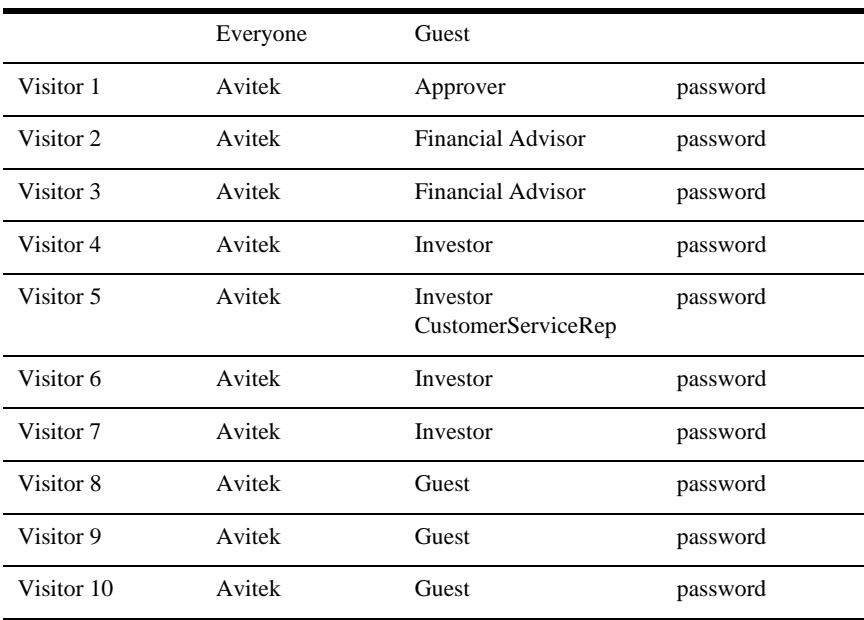

ä

# <span id="page-13-10"></span><span id="page-13-1"></span>JavaServer Pages (JSP) **HTML** Enterprise JaveBeans (EJB)  $JSP$  $JSP$ [2-3](#page-13-1) Avitek Financial Services **2-3**  $\bullet$  $\qquad \qquad \bullet$  $\bullet$

<span id="page-13-9"></span><span id="page-13-8"></span><span id="page-13-7"></span><span id="page-13-6"></span><span id="page-13-5"></span><span id="page-13-4"></span><span id="page-13-3"></span><span id="page-13-2"></span>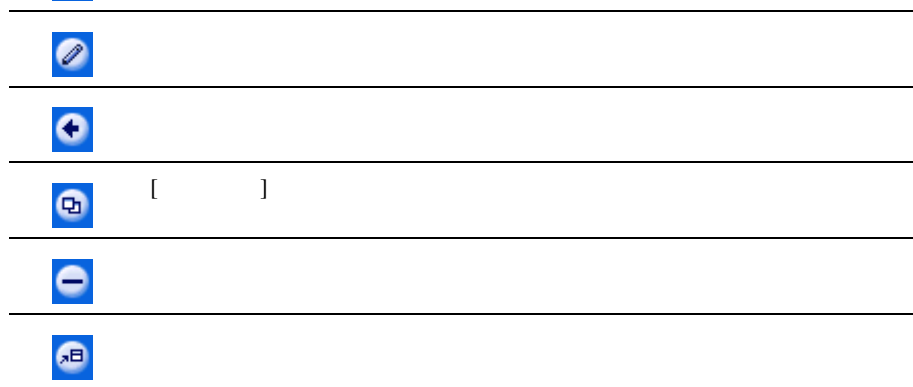

<span id="page-13-0"></span> $2 \angle$ 

# <span id="page-14-0"></span>**3** Avitek Financial Services

<span id="page-14-5"></span>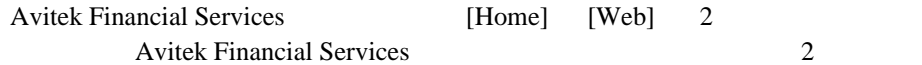

- [Home]
	- $\bullet$  [Home]
	- $\bullet$  [Home]
- $\blacksquare$  [Web]
	- $\bullet$  [Web]
	- $\bullet$  [Web]

# <span id="page-14-1"></span>[Home]

<span id="page-14-3"></span> $[Home]$ 

# <span id="page-14-2"></span>**[Home]** ページ **—** 訪問者がログインしていない場合

 $3-1$  [Home]  $[Home]$  3 College Savings Account Avitek IRA ( PrimaryCampaign SecondaryCampaign)

<span id="page-14-4"></span>ポータル サンプル — ポートレット機能 **3-1**

Portal Example

 $5$ 

<span id="page-15-1"></span>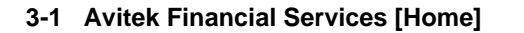

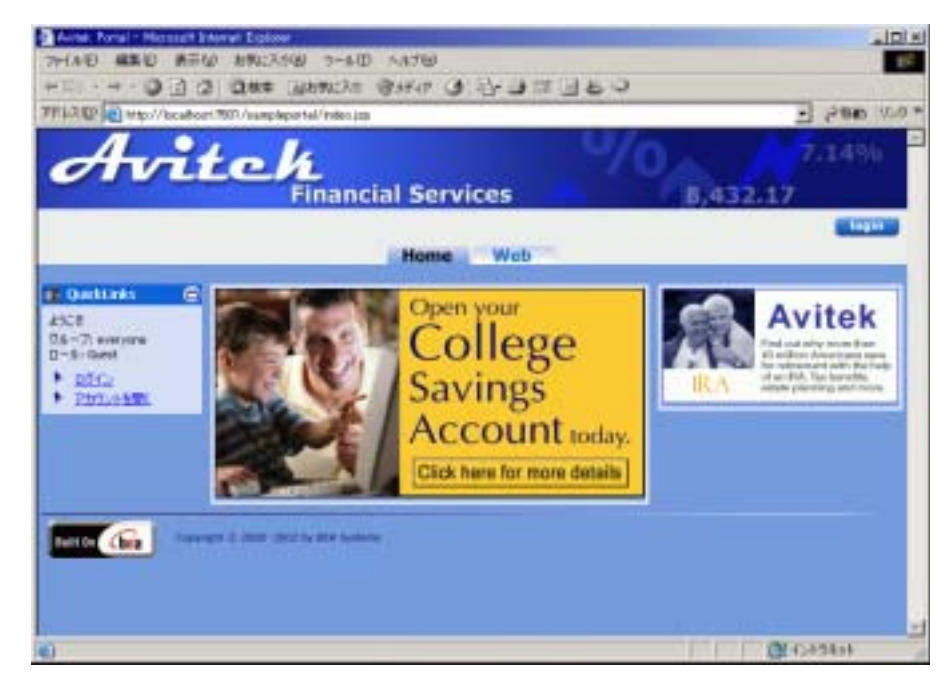

## <span id="page-15-0"></span>**[Home]**

<span id="page-15-2"></span> $[Home]$ 

- 1. [**login**]
- 2. [ ID] visitor10
- 3. [ ] password

<span id="page-16-0"></span>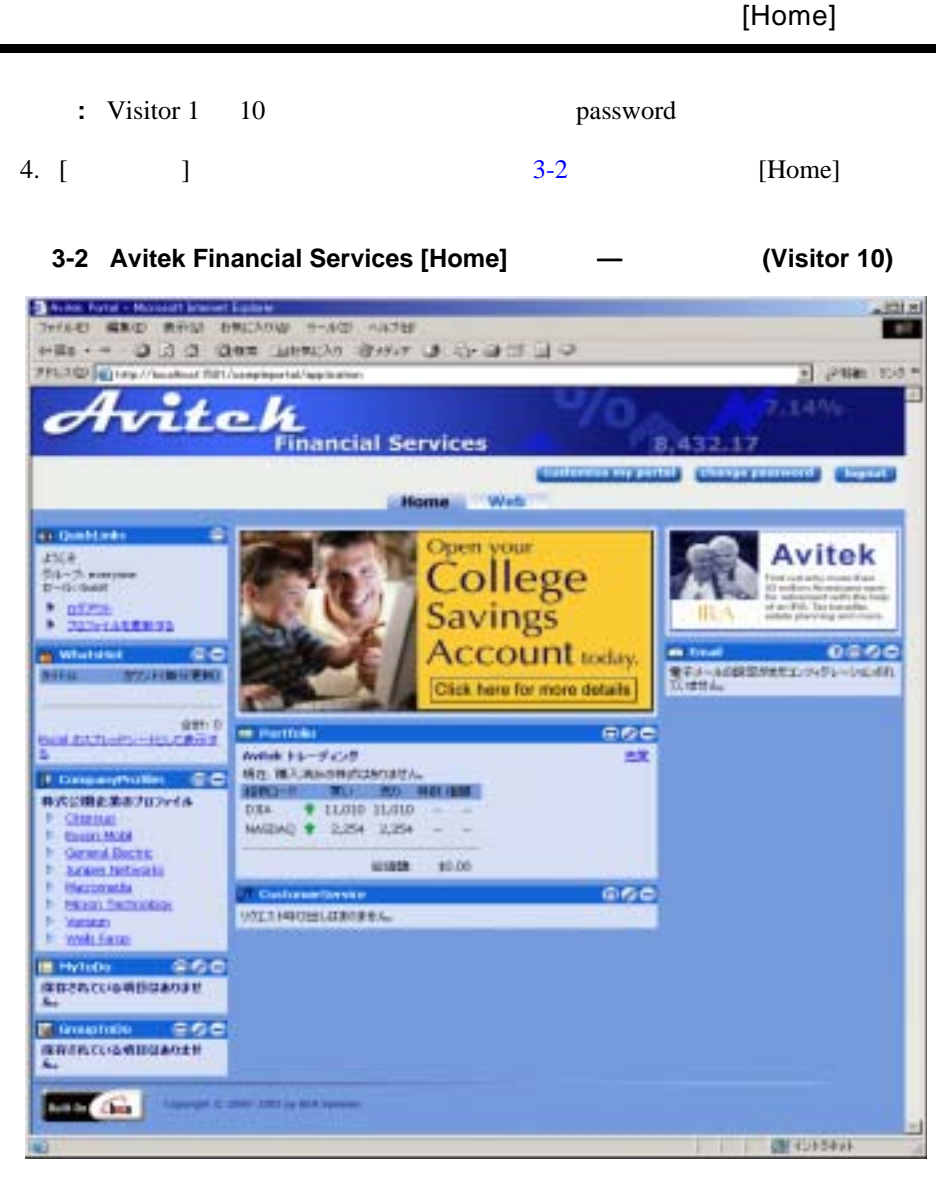

5. Visitor 10 [Home]  $8$ Visitor 10 Avitek

http://edocs.beasys.co.jp/e-docswlp/docs70/ptour/portmgm.htm

 $\mathcal{A}=\mathcal{A}$  , the state  $\mathcal{A}=\mathcal{A}$  is the state  $\mathcal{A}=\mathcal{A}$ 

<span id="page-17-3"></span><span id="page-17-2"></span><span id="page-17-1"></span><span id="page-17-0"></span>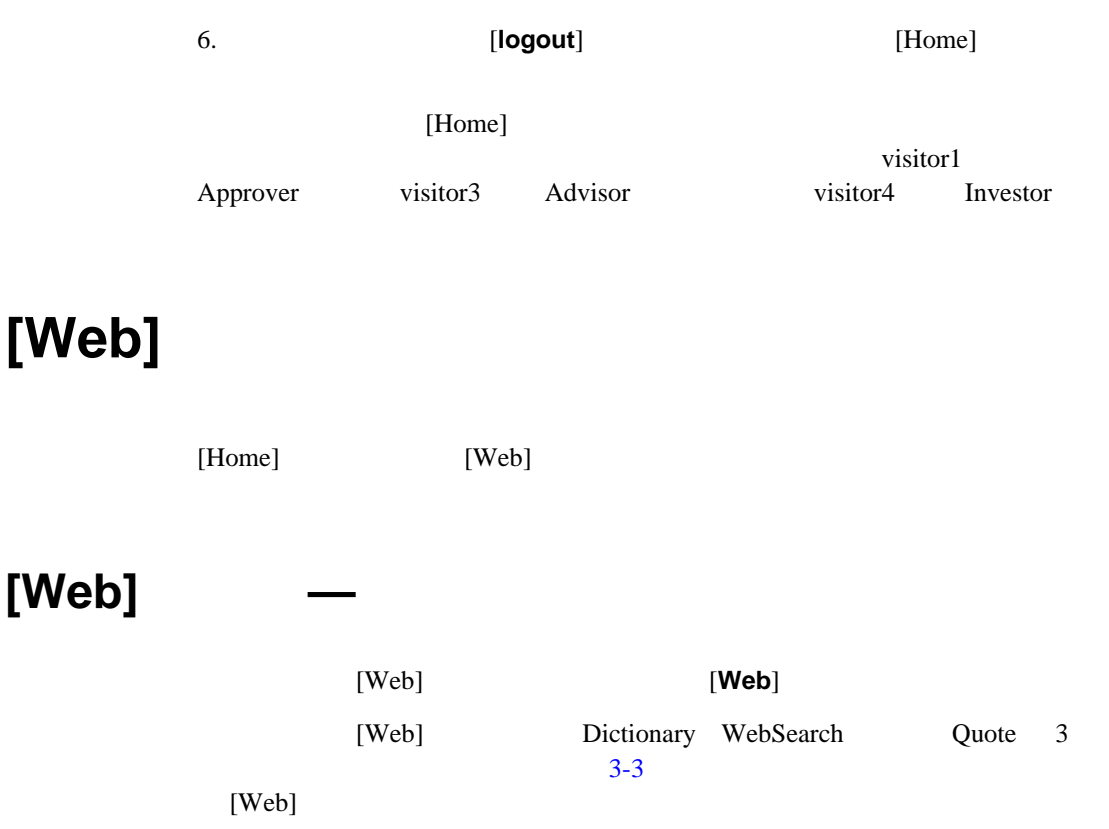

<span id="page-18-1"></span>3-3 Avitek Financial Services [Web]

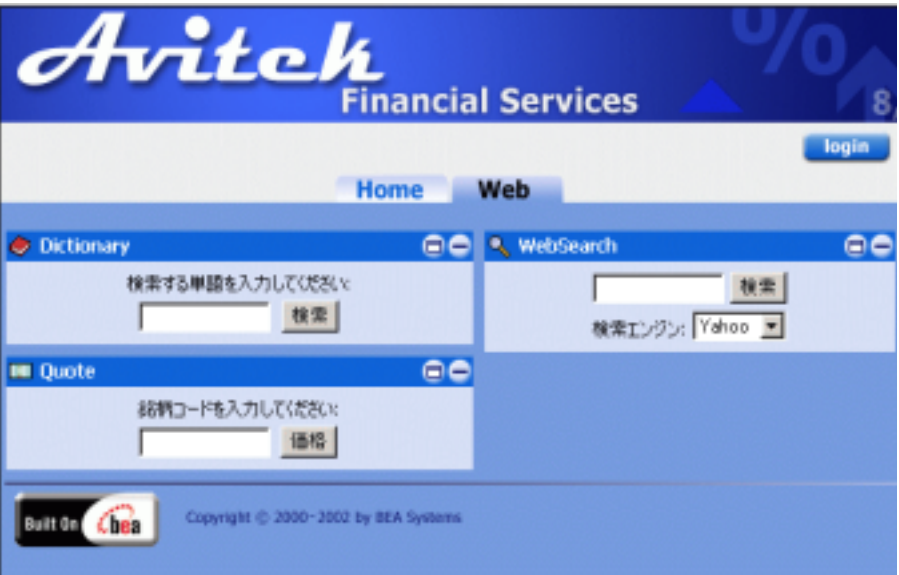

# <span id="page-18-0"></span>**[Web]** ぺージ **—** 訪問者がログインしている場合

<span id="page-18-2"></span> $[Web]$ 

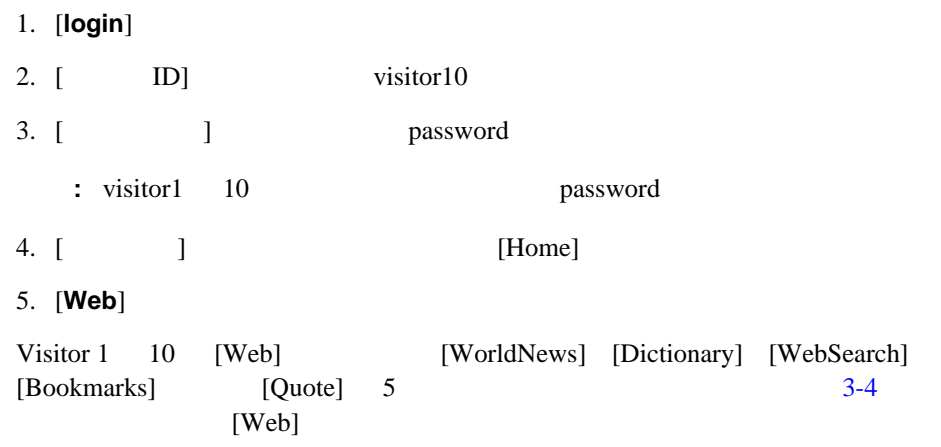

<span id="page-19-0"></span>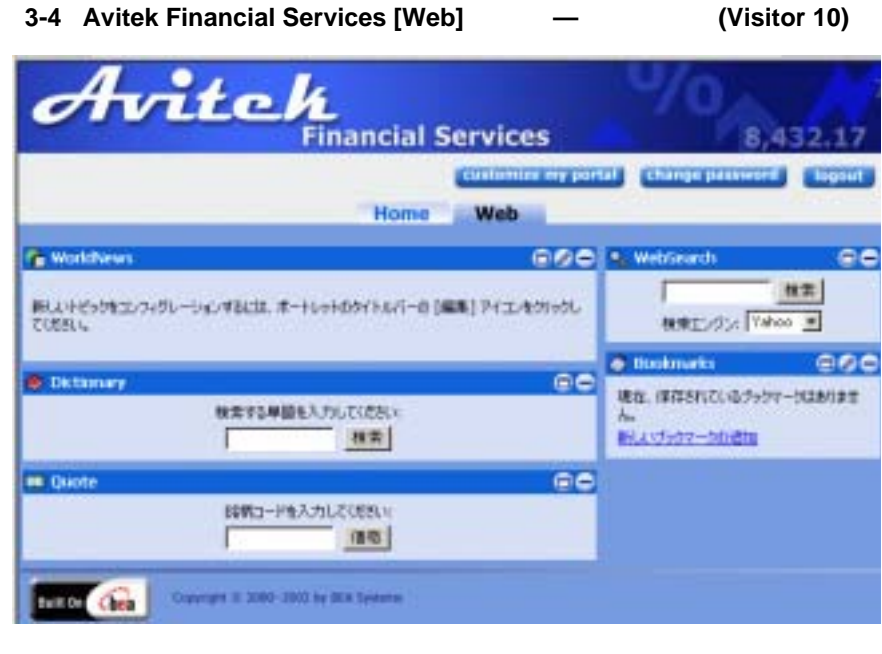

6. ログアウトするには、[**logout**] ボタンをクリックします。デフォルトの

[Home]

# <span id="page-20-0"></span>4 **[Web]**

<span id="page-20-3"></span> $[Web]$ 

- Dictionary
- Quote
- WebSearch
- WorldNews
- Bookmarks

# <span id="page-20-1"></span>**Dictionary**

<span id="page-20-2"></span>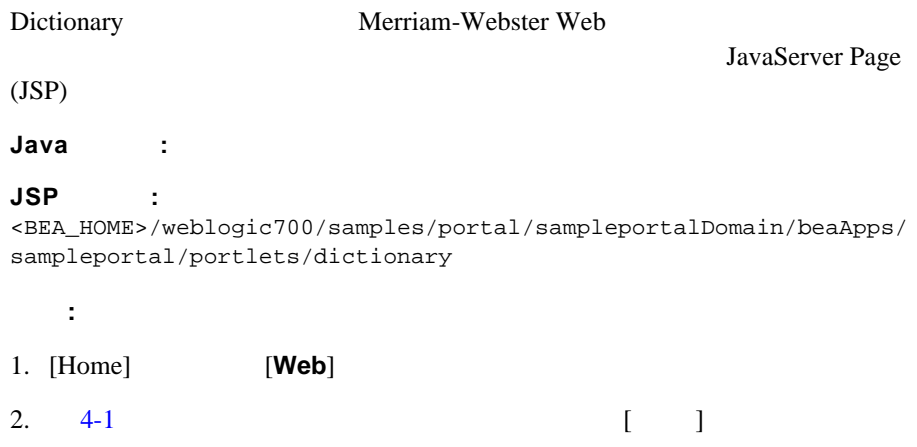

#### <span id="page-21-0"></span>**4-1 Dictionary**

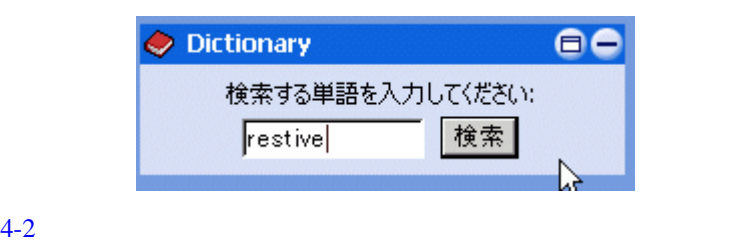

#### <span id="page-21-1"></span>**4-2 Dictionary**

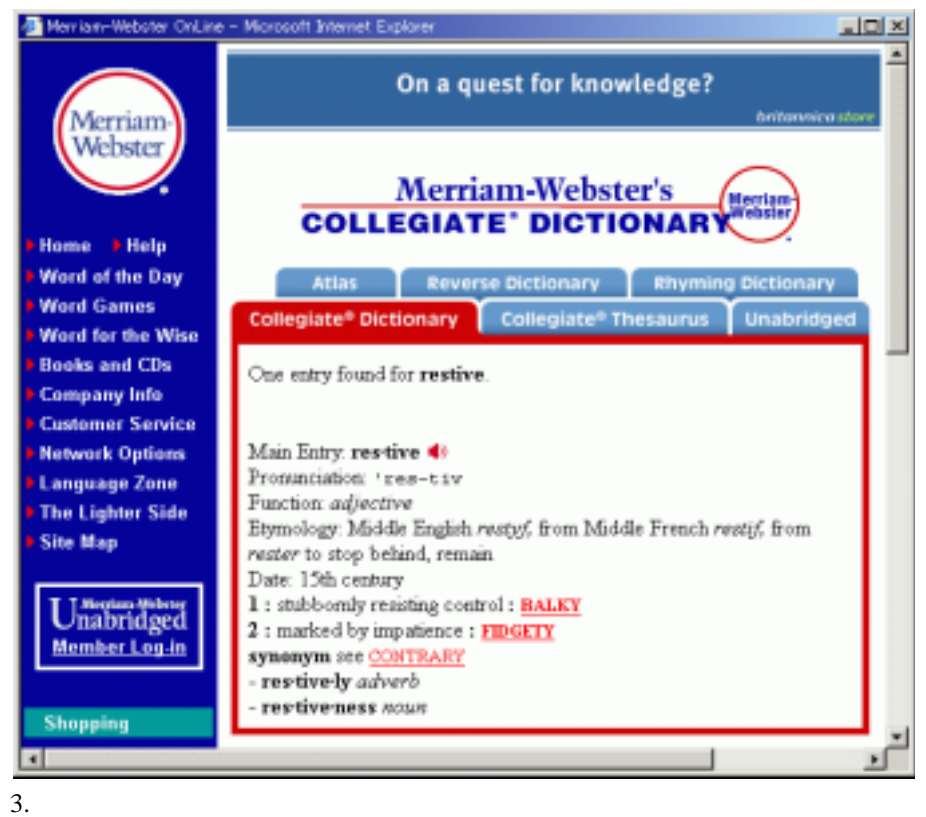

# <span id="page-22-0"></span>**Quote**

<span id="page-22-2"></span>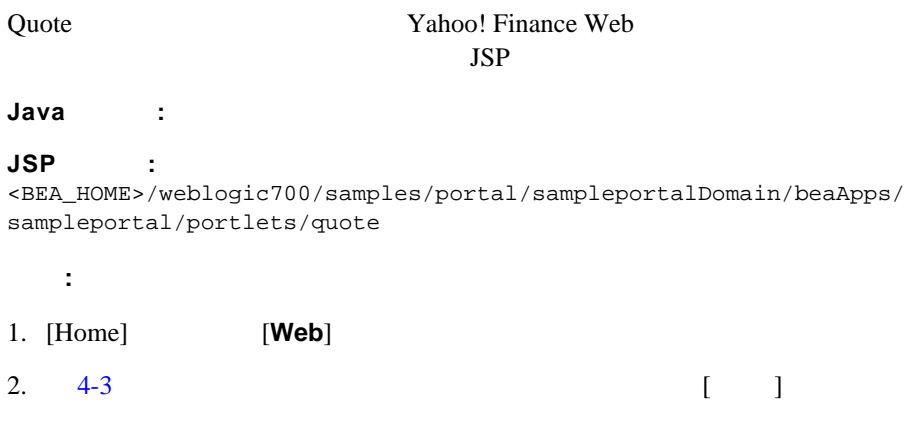

### <span id="page-22-1"></span>図 **4-3 Quote** ポートレット

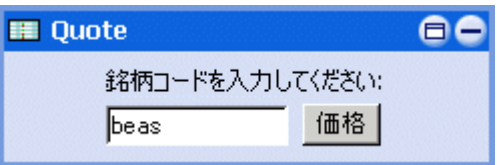

 $4-4$ 

#### <span id="page-23-1"></span>**4-4 Quote**

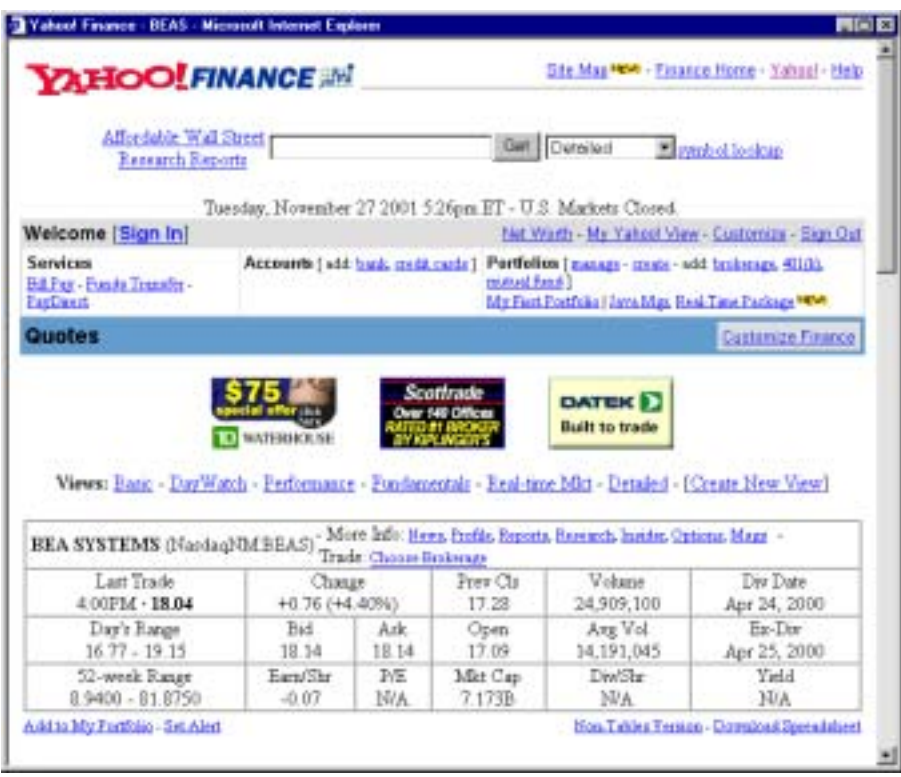

 $3.$ 

# <span id="page-23-0"></span>**WebSearch**

<span id="page-23-2"></span>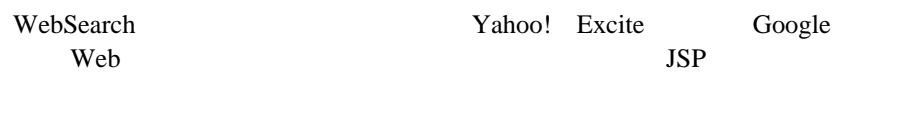

Java :

#### **JSP** ソース **:**

```
<BEA_HOME>/weblogic700/samples/portal/sampleportalDomain/beaApps/
sampleportal/portlets/search
```
- : 2014年 :: 2014年 :: 2014年 :: 2014年 :: 2014年 :: 2014年 :: 2014年 :: 2014年 :: 2014年 :: 2014年 :: 2014年 :: 2014年 :: 2014年 :: 2014年 :: 2014年 :: 2014年 :: 2014年 :: 2014年 :: 2014年 :: 2014年 :: 2014年 :: 2014年 :: 2014年 :: 2014年 :: 201
- 1. [Home] **Web**]
- 2.  $4-5$  [ ]

#### <span id="page-24-0"></span>4-5 WebSearch

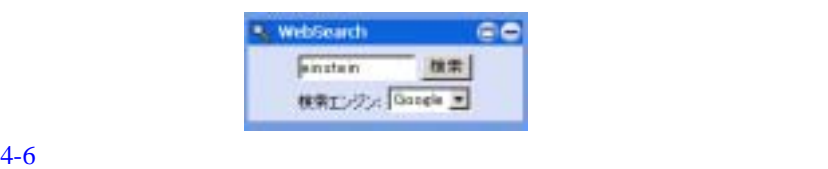

#### <span id="page-24-1"></span>4-6 WebSearch

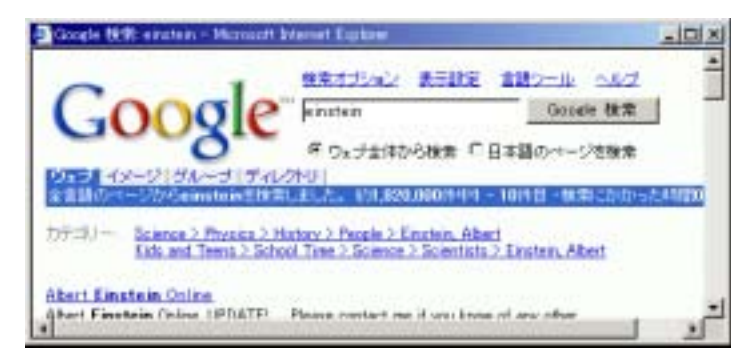

 $3.$ 

# <span id="page-25-0"></span>**WorldNews**

<span id="page-25-2"></span>WorldNews

WebLogic Server Extensible Markup Language (XML) Extensible Stylesheet Language (XSL) JSP

#### **Java** ソース **:**

```
<BEA_HOME>/weblogic700/samples/portal/sampleportalDomain/beaApps/
sampleportal/src/examples/sampleportal/worldnews
```
#### **JSP** ソース **:**

<BEA\_HOME>/weblogic700/samples/portal/sampleportalDomain/beaApps/ sampleportal/portlets/worldnews

#### WorldNews

- $1.$
- 2. [Home] **Web**] [4-7](#page-25-1) WorldNews

#### <span id="page-25-1"></span>**4-7 WorldNews**

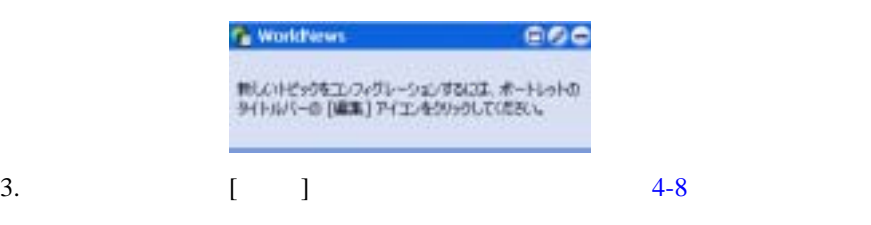

#### <span id="page-26-0"></span>**4-8 WorldNews**

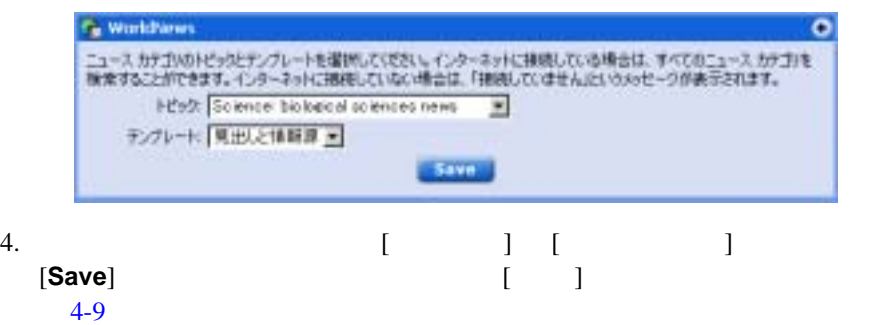

<span id="page-26-1"></span>4-9 WorldNews —

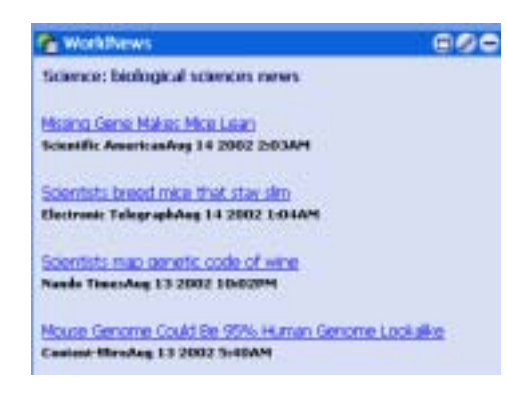

 $5.$   $4-10$ 

#### <span id="page-27-1"></span>**4-10 WorldNews**

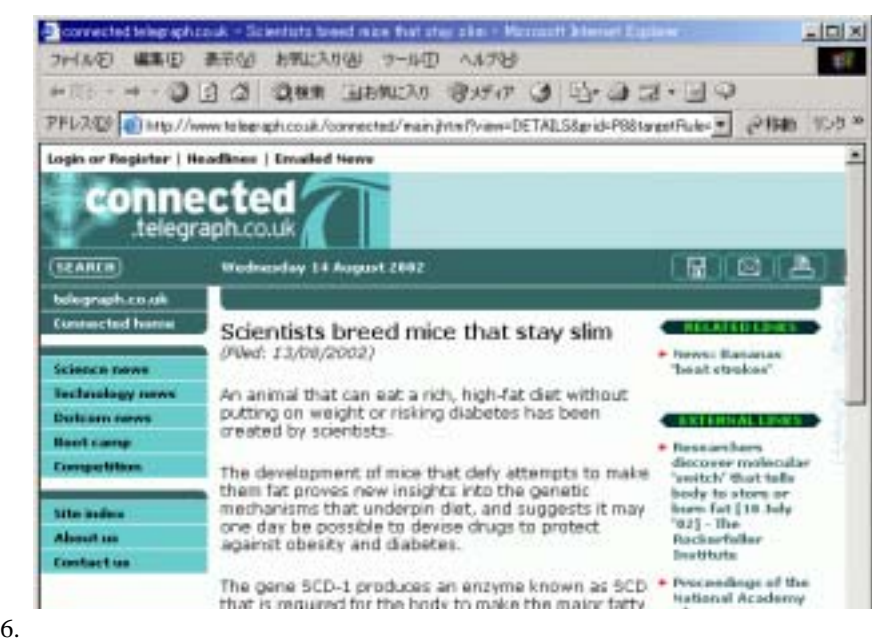

## <span id="page-27-0"></span>**Bookmarks**

<span id="page-27-2"></span>Bookmarks Web URL Examples

Enterprise JavaBeans (EJB)

 $2.0$  Bean

#### **Java** ソース **:**

<BEA\_HOME>/weblogic700/samples/portal/sampleportalDomain/beaApps/ sampleportal/src/examples/sampleportal/bookmark

#### **JSP** ソース **:**

<BEA\_HOME>/weblogic700/samples/portal/sampleportalDomain/beaApps/ sampleportal/portlets/bookmark

### **Bookmarks**

- 1.  $\blacksquare$
- 2. [Home] [Web] [4-11](#page-28-0) **Bookmarks**

### <span id="page-28-0"></span>図 **4-11 Bookmarks** ポートレット **—** 保存したブックマークがない場合

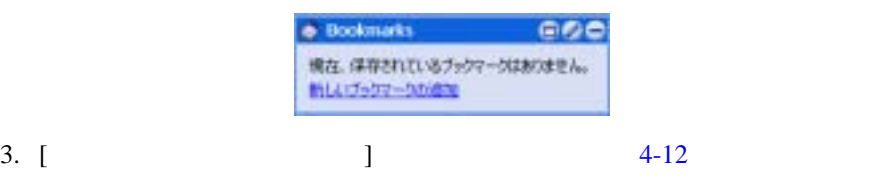

### <span id="page-28-1"></span>**4-12 Bookmarks**

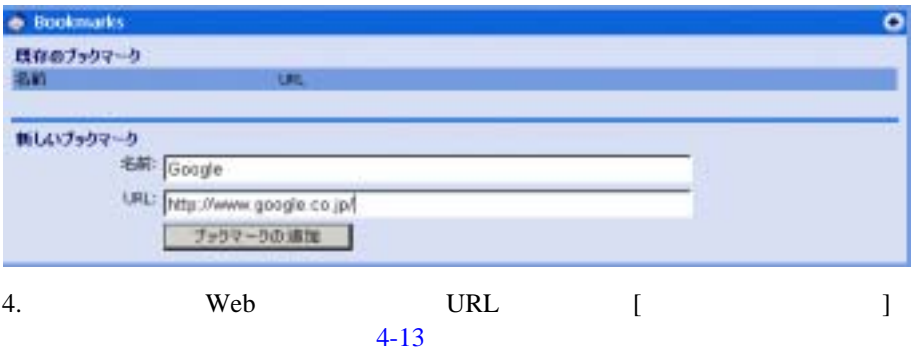

### <span id="page-28-2"></span>**4-13 Bookmarks**

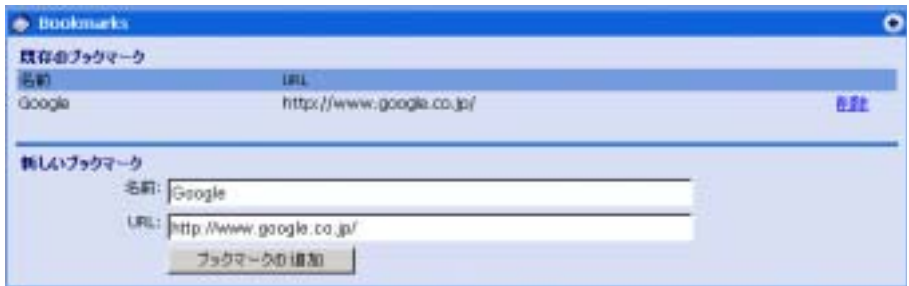

<span id="page-29-0"></span>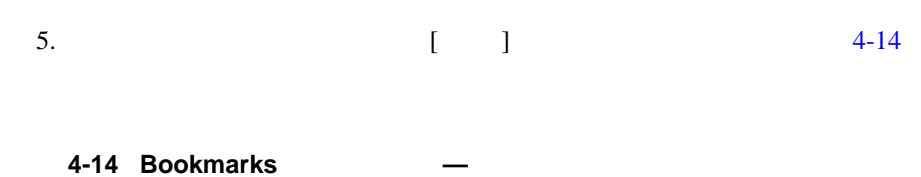

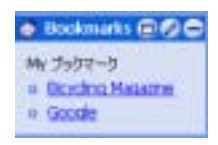

6.  $4-15$ 

Web

### <span id="page-29-1"></span>4-15 Bookmarks

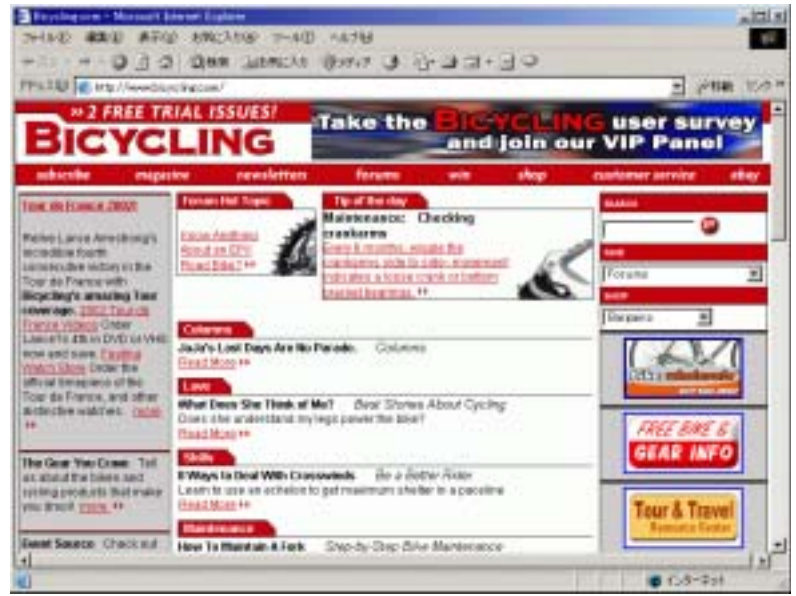

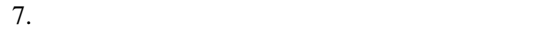

<span id="page-30-1"></span><span id="page-30-0"></span>第 **5** 章 キャンペーンとポートレット

<span id="page-30-7"></span><span id="page-30-6"></span><span id="page-30-5"></span><span id="page-30-4"></span><span id="page-30-3"></span>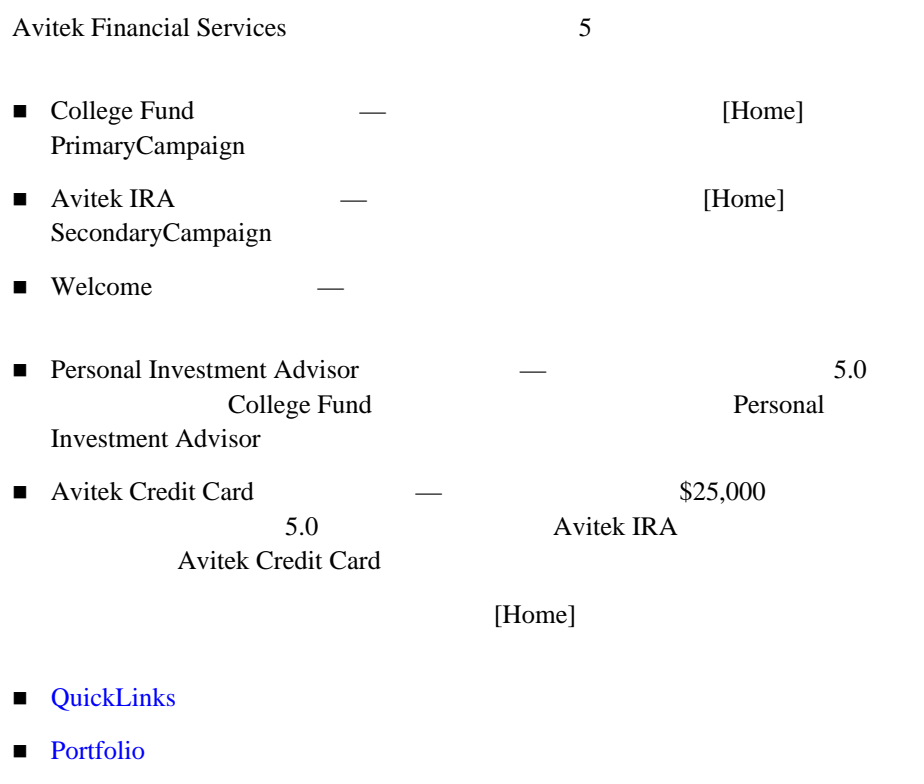

<span id="page-30-2"></span>■ CompanyProfiles

# <span id="page-31-0"></span>**QuickLinks**

<span id="page-31-1"></span>QuickLinks

**The Webflow Example 1** Portfolio

<span id="page-31-2"></span>

Webflow http://edocs.beasys.co.jp/e-docs/wlp/docs70/dev/navigate.htm

http://edocs.beasys.co.jp/e-docs/wlp/docs70/dev/securty.htm

#### **Java** ソース **:**

<BEA\_HOME>/weblogic700/samples/portal/sampleportalDomain/beaApps/ sampleportal/sampleportal/WEB-INF/src/examples/sampleportal/navig ation/ip

#### **JSP** ソース **:**

<BEA\_HOME>/weblogic700/samples/portal/sampleportalDomain/beaApps/ sampleportal/portlets/navigation

[5-1](#page-32-0) QuickLinks

#### <span id="page-32-0"></span>**5-1 QuickLinks**

<span id="page-32-1"></span>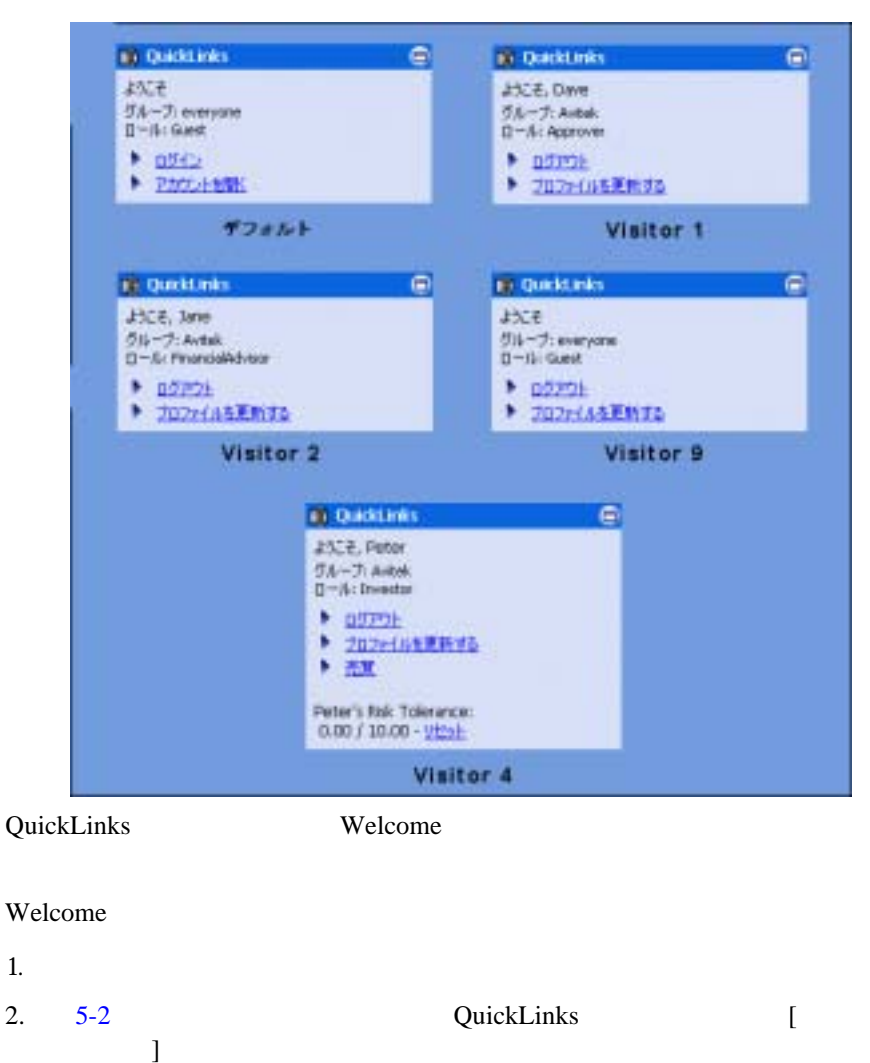

### <span id="page-33-0"></span>図 **5-2 QuickLinks** ポートレット **—** デフォルト

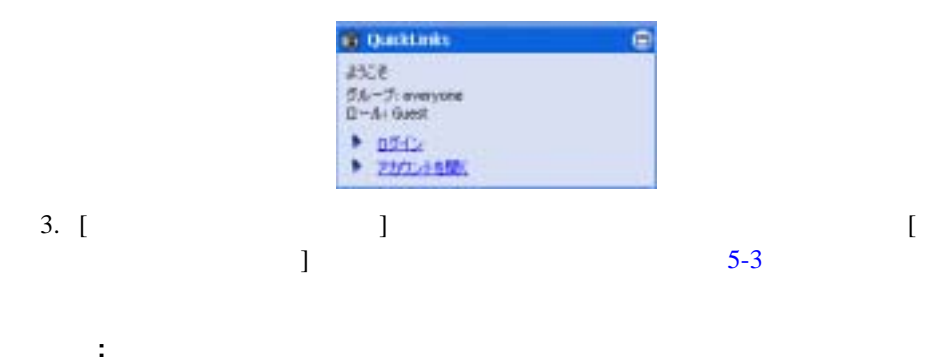

<span id="page-34-0"></span>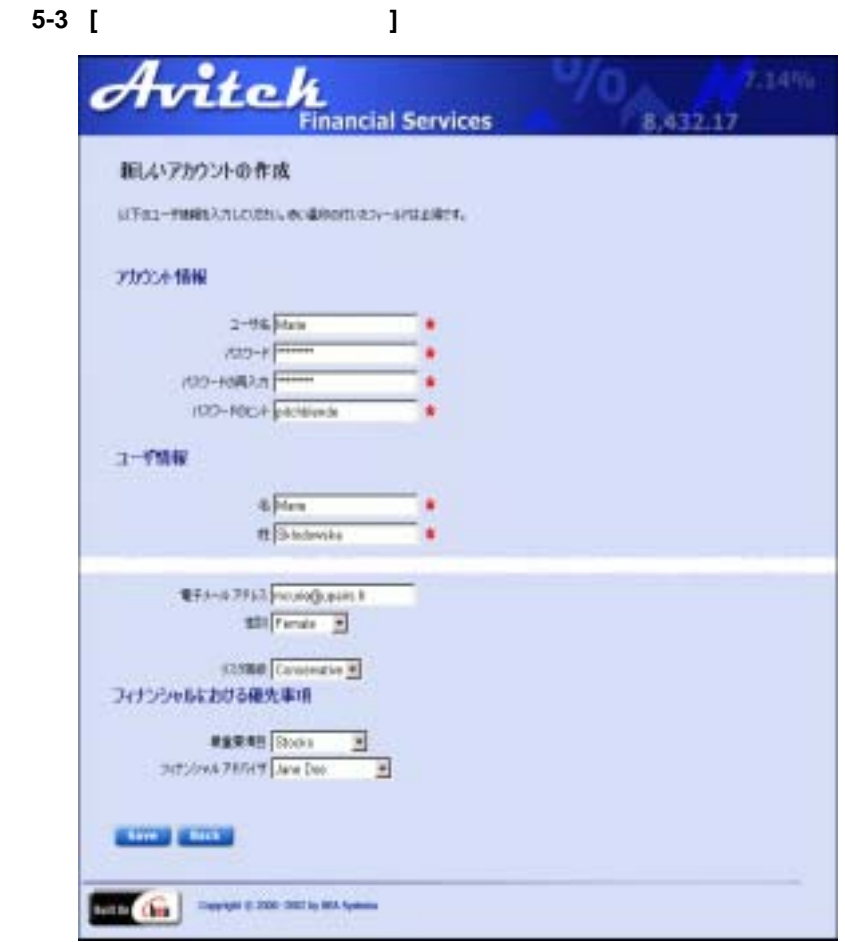

4. **[Save]** [Home]

[5-4](#page-34-1) QuickLinks

<span id="page-34-1"></span>**5-4 QuickLinks** 

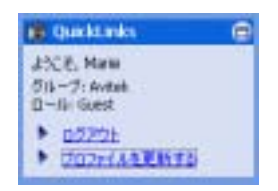

5. seo@avitek.com

 $5-5$ 

<span id="page-35-1"></span>図 **5-5** 電子メールによるウェルカム メッセージ

 $5$ 

Date: Tue, 18 Dec 2001 16:22:19 -0700 To: myname@myname.com From ceo@avitek.com Subject: Welcome Welcome to Avitek Financial. Thank you for registering.

注意 **:** キャンペーンの詳細については、 http://edocs.beasys.co.jp/e-docs/wlp/docs70/dev/cmpaign.htm Campaign

6. ログアウトするには、[**logout**] ボタンをクリックします。

# <span id="page-35-0"></span>**Portfolio**

<span id="page-35-3"></span>Portfolio  $\blacksquare$ 

<span id="page-35-2"></span>Avitek Credit Card  $1 \quad (\$25,000)$  Portfolio Pipeline EJB 2.0

Pipeline http://edocs.beasys.co.jp/e-docs/wlp/docs70/dev/navigate.htm

#### **Java** ソース **:**

<BEA\_HOME>/weblogic700/samples/portal/sampleportalDomain/beaApps/ sampleportal/sampleportal/WEB-INF/src/examples/sampleportal/portf olio/ip

#### **JSP** ソース **:**

<BEA\_HOME>/weblogic700/samples/portal/sampleportalDomain/beaApps/ sampleportal/portlets/portfolio

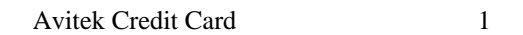

- 1. visitor4
- 2. Portfolio  $5-6$  [ ]

<span id="page-36-0"></span>5-6 Portfolio

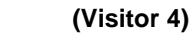

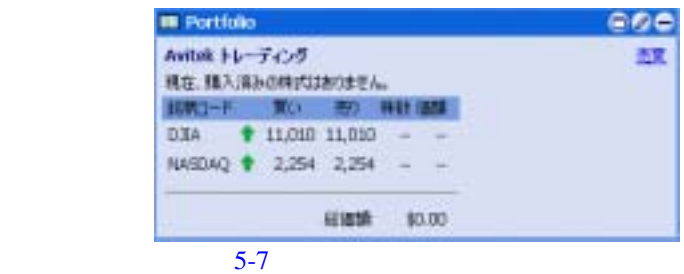

#### <span id="page-36-1"></span> $\overline{5-7}$  Portfolio  $\overline{4}$  **—** (Visitor 4)

|                  | 國存、購入済みの特式は割りません。<br>三面     |                       |                           | नवार    |                     | <b>U25</b> |      |
|------------------|-----------------------------|-----------------------|---------------------------|---------|---------------------|------------|------|
| 日時コード<br>D.TIA   | + 11.010 11.010             |                       | $#2 = 1$<br>$\rightarrow$ |         | 11,000 162,811,800  |            |      |
| <b>NASDAO</b>    | 2,254 2,254                 |                       | me.<br>$\sim$             |         | 2,205 1,315,043,000 | L          |      |
| BEAS.            |                             | <b>455.76 \$55.77</b> | 0.80.00                   | \$50.01 | 3,767,900           | E          | Buy. |
| CSD <sub>O</sub> | $+ 122.02$ \$22.03          |                       | 0 \$0.00                  | \$22.91 | 44,639,900          | и          | Bay. |
| <b>EEAY</b>      | $+ 101.62$ \$51.74          |                       | 0 \$0.00                  | \$63.26 | 2,747,500           | н          | Buy. |
| <b>NSFT</b>      | $+171.11.171.12$            |                       | 0 \$0.00                  | 171.66  | 2,100,030           | Ł          | Bay. |
| TYXX             | <sup>*</sup> 456.98 \$56.68 |                       | 0 \$0.00                  | \$56.68 | 29,763              | U          | Buy. |
| VITE:            |                             | \$5.97 \$5.98         | 0 \$0.00                  | 16.08   | 240,400             | H          | Bay. |

 $5$ 

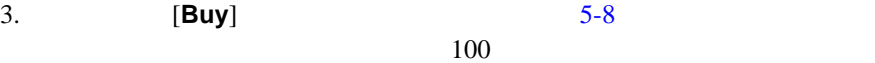

### <span id="page-37-0"></span>**5-8 Portfolio (Visitor 4)**

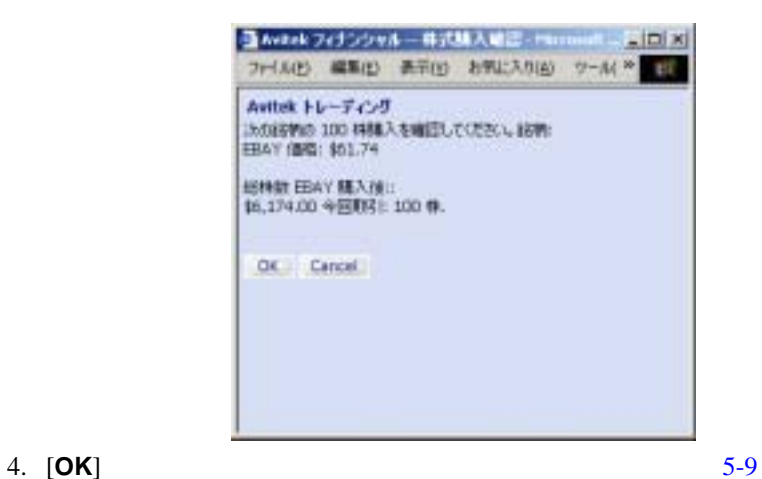

Portfolio

<span id="page-37-1"></span>**5-9 Portfolio (Visitor 4)** 

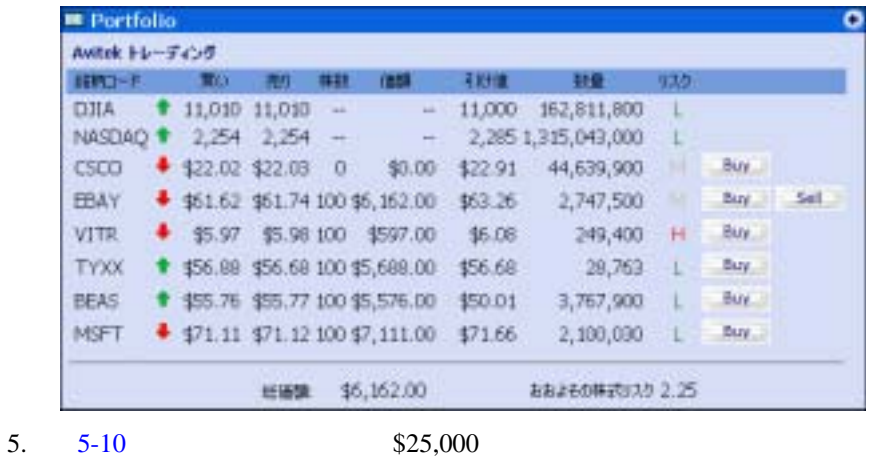

<span id="page-38-0"></span>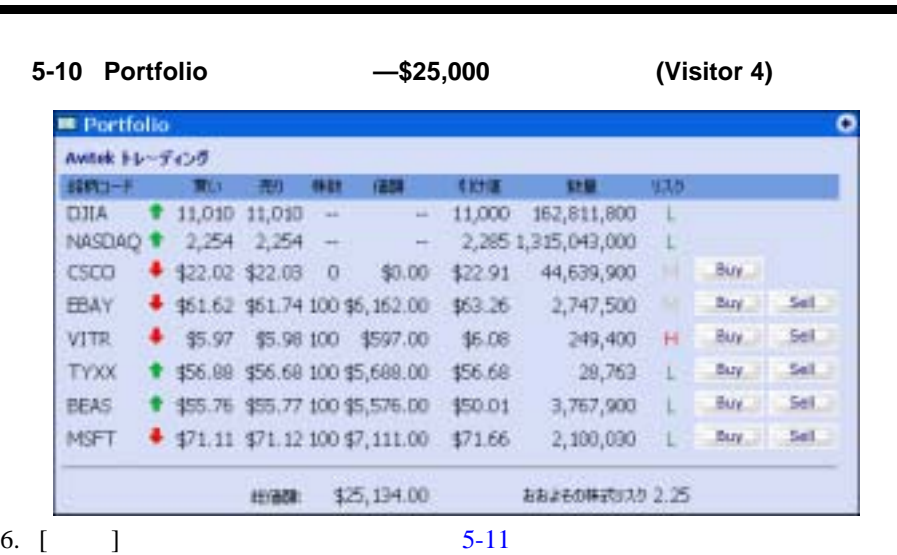

<span id="page-38-1"></span>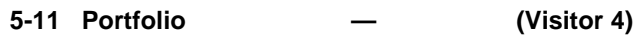

٠

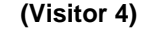

Portfolio

 $\overline{\phantom{0}}$ 

| Avitek トレーティング  |            |                                 |            |  |
|-----------------|------------|---------------------------------|------------|--|
| <b>BN 3-F</b>   | <b>MOV</b> |                                 |            |  |
| DIIA I          |            | $11.010$ $11.010$ $-$           |            |  |
| <b>NASDAQ ?</b> |            | 2,254 2,254                     |            |  |
| <b>EEMY</b>     |            | \$\$1.62 \$51.74 100 \$5,152.00 |            |  |
| <b>VITE</b>     |            | \$5.97 \$5.90 \$00 \$597.00     |            |  |
| TYXX            |            | \$56.00 \$56.60 100 \$5,699.00  |            |  |
| 確認              |            | 155.76 155.77 100 15.576.00     |            |  |
| MSFT            |            | \$71.11 \$71.12 100 \$7,111.00  |            |  |
|                 |            | 经通知                             | 125.134.00 |  |

2011 Avitek Credit Card 1

# <span id="page-39-0"></span>**CompanyProfiles**

#### <span id="page-39-5"></span><span id="page-39-3"></span><span id="page-39-2"></span>CompanyProfiles

Personal Investment Advisor **Avitek** Credit Card 2  $5.0$ (Juniper Networks Micron Technology) **Personal** Investment Advisor  $\overrightarrow{A}$  Avitek Credit Card  $\overrightarrow{A}$  $5.0 \quad$  \$25,000 CompanyProfiles Content Query **Java** : **JSP** ソース **:** <BEA\_HOME>/weblogic700/samples/portal/sampleportalDomain/beaApps/ sampleportal/portlets/profile 1. Visitor 4 2. [5-12](#page-39-1) CompanyProfiles Juniper **Networks** 

<span id="page-39-1"></span>**5-12 CompanyProfiles (Visitor 4)** 

<span id="page-39-4"></span>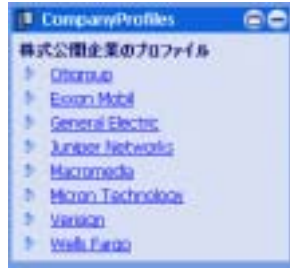

 $5-13$ 

#### <span id="page-40-0"></span>**5-13 CompanyProfiles — —Juniper Networks (Visitor 4)**

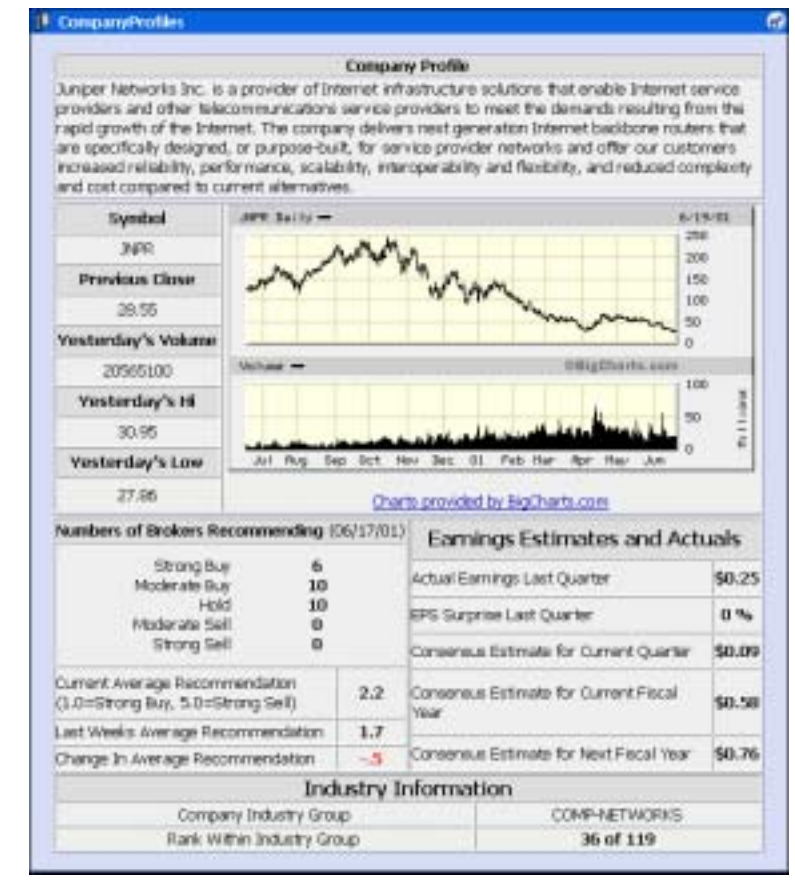

 $3.$  [  $\qquad$  ]

[5-14](#page-41-0) [Home] College Fund IRA Personal Investment Advisor Avitek Credit Card

zero **:** \$25,000 Avitek Credit Card Avitek Credit Card 0.

<span id="page-41-1"></span><span id="page-41-0"></span>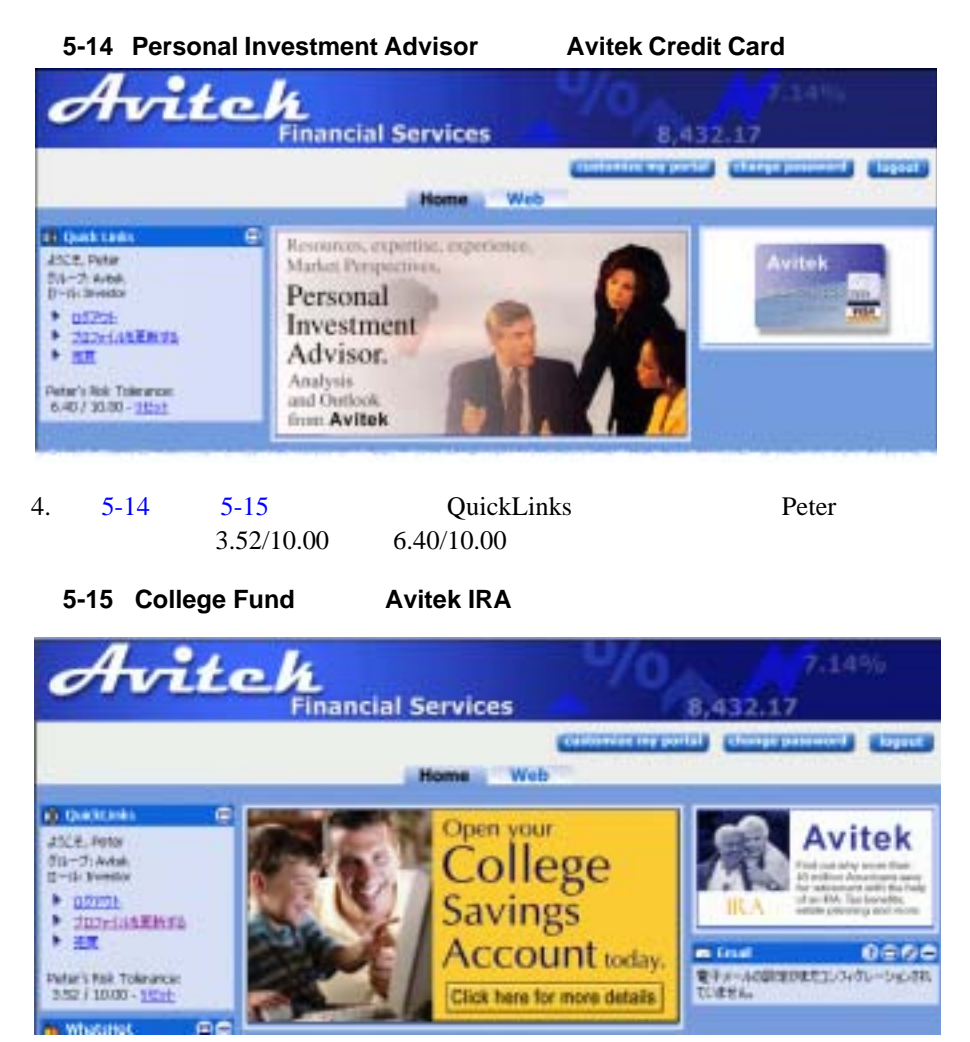

5. Visitor 4

# <span id="page-42-0"></span>**6** Newsletter

<span id="page-42-3"></span>Newsletter Newsletter

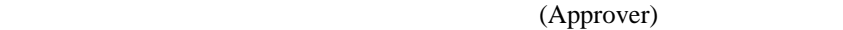

Newsletter BEA

<span id="page-42-4"></span>

http://edocs.beasys.co.jp/e-docs/wlp/docs70/dev/conmgmt.htm

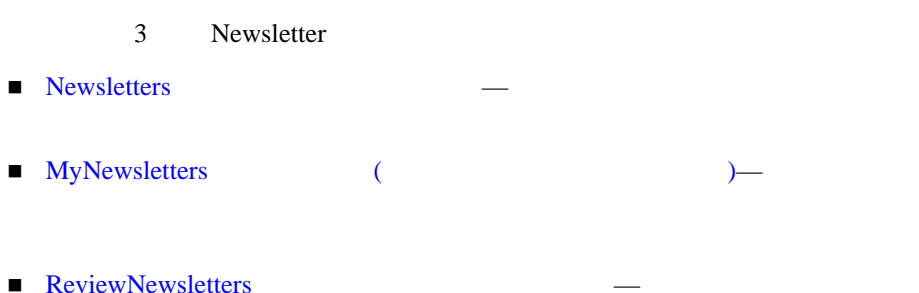

## <span id="page-42-1"></span>**Newsletters**

<span id="page-42-2"></span>visitor4 7 Avitek 7 Newsletter

 $(SPI)$ 

http://edocs.beasys.co.jp/e-docs/wlp/docs70/admin/p13n.htm

#### **Java** ソース **:**

<BEA\_HOME>/weblogic700/samples/portal/sampleportalDomain/beaApps/ sampleportal/src/examples/sampleportal/newsletter

#### **JSP** ソース **:**

<BEA\_HOME>/weblogic700/samples/portal/sampleportalDomain/beaApps/ sampleportal/portlets/newsletter

#### Newsletters

- 1. visitor7
- $2. 6-1$  $2. 6-1$

#### <span id="page-43-0"></span>**6-1 Newsletters**  Wisitor 7

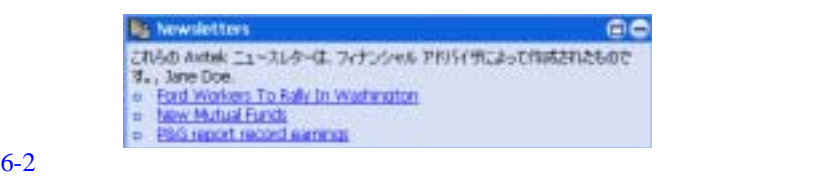

#### <span id="page-43-1"></span>図 **6-2 Newsletters** ポートレット **—** ニュースレターの表示(投資家、**Visitor 7**)

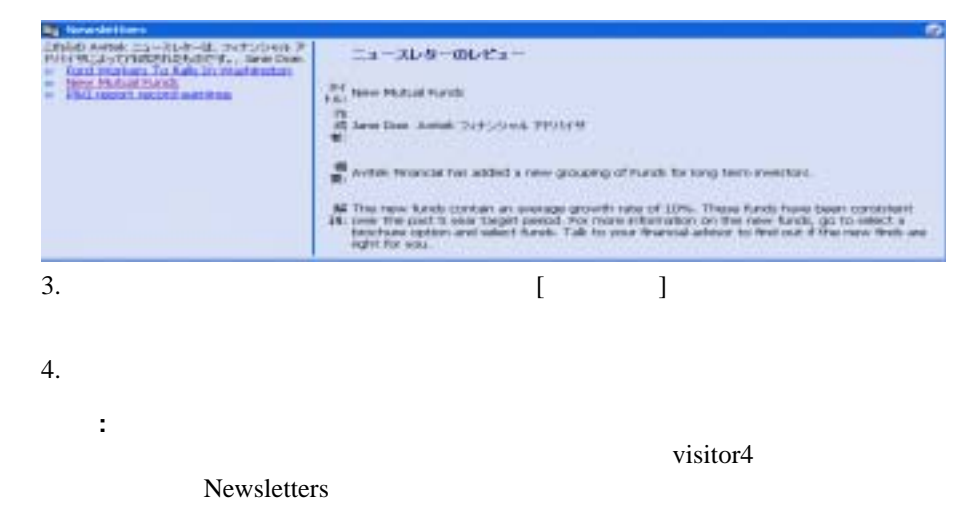

<span id="page-44-0"></span>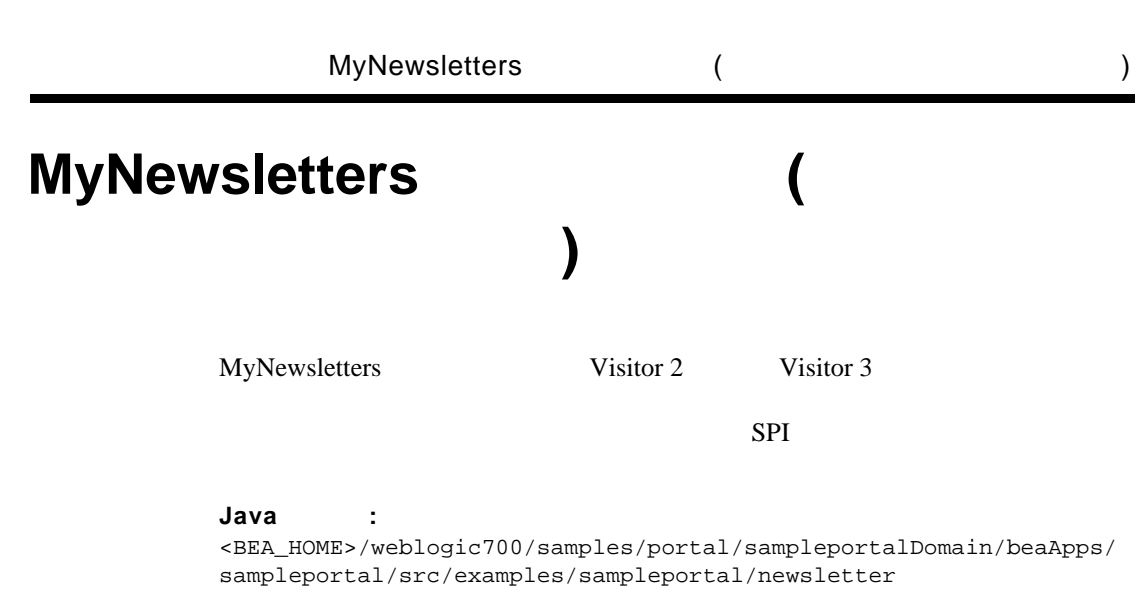

#### <span id="page-44-2"></span>**JSP** ソース **:**

<BEA\_HOME>/weblogic700/samples/portal/sampleportalDomain/beaApps/ sampleportal/portlets/newsletter

#### MyNewsletters

1. visitor2」としてログインします。 [6-3](#page-44-1) に示すように、MyNewsletters ポー

Visitor 2

#### <span id="page-44-1"></span>**6-3 MyNewsletters COVID-2** Visitor 2

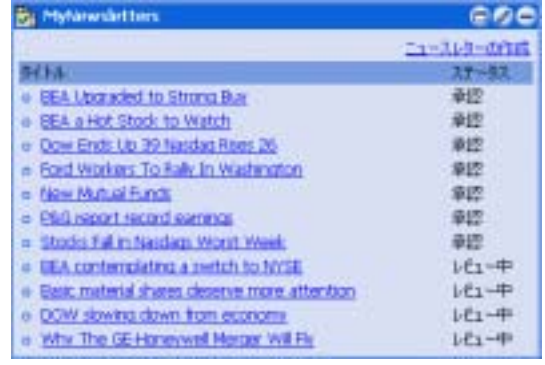

2. [  $\qquad$  ]

<span id="page-45-0"></span>6-4 MyNewsletters-**Visitor 2**)

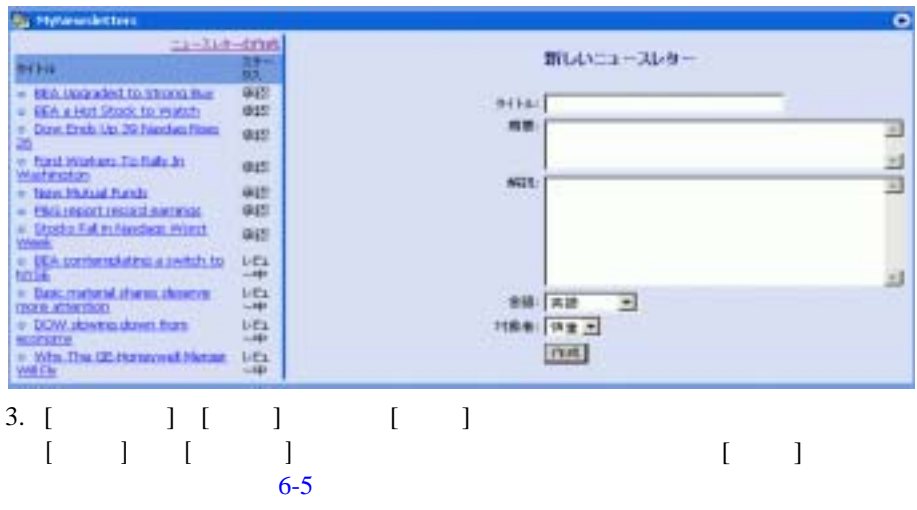

#### <span id="page-45-1"></span>6-5 MyNewsletters-**Visitor 2**

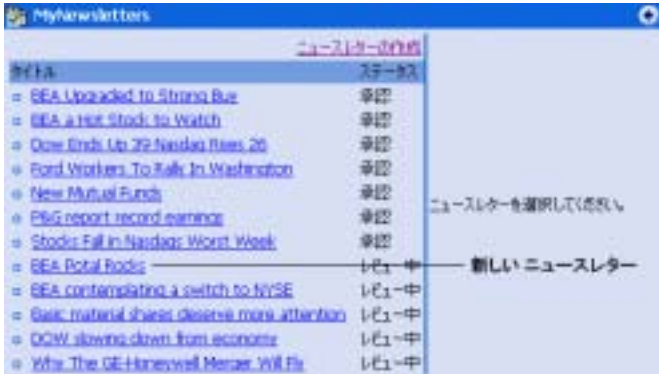

4.  $[ ]$ 

# <span id="page-46-0"></span>**ReviewNewsletters**

<span id="page-46-2"></span>ReviewNewsletters Visitor 1

SPI 2008

#### **Java** ソース **:**

<BEA\_HOME>/weblogic700/samples/portal/sampleportalDomain/beaApps/ sampleportal/src/examples/sampleportal/newsletter

#### **JSP** ソース **:**

<BEA\_HOME>/weblogic700/samples/portal/sampleportalDomain/beaApps/ sampleportal/portlets/newsletter

#### **ReviewNewsletters**

1. visitor1  $6-6$ ReviewNewsletters

<span id="page-46-1"></span>**6-6 ReviewNewsletters** ( Wisitor 1)

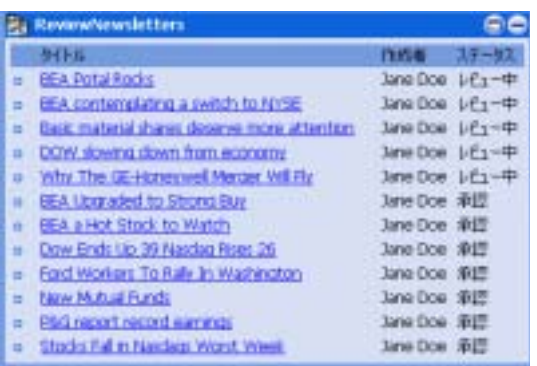

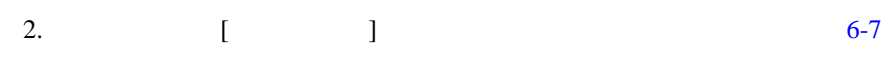

<span id="page-47-0"></span>**6-7 ReviewNewsletters 2008** 

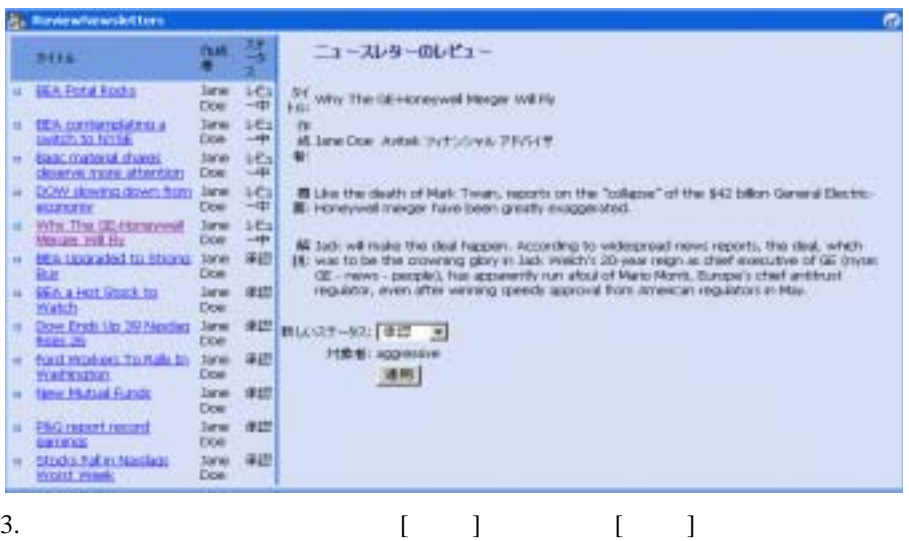

 $6-8$ 

#### <span id="page-48-0"></span>図 **6-8 ReviewNewsletters** ポートレット **—** 編集後(承認担当者、**Visitor 1**)

**Es Renissionsvilletten** 骘  $2\pi$ ニュースレターのレビュー **SOW B. BEA Profal Rocks**  $\frac{3\pi m}{1000}$ 监 M' yety The GE-Haneywell Merger Vell Ry - IEA contengiategia tine sea It<br>All Jane Doel Airbail: 37350 vol. 2010/09 petidi to NYSE Dow  $-444$ **Caric material stares Line**<br>deserve more attention Doe 出 line ÷ 녺 All use the death of Mark Twars, reports on the "collapse" of the \$42 billion dense although DOW stowed down from Jane ٠ economy Doe-开始 - this speaked to share Simp Buy Dos. We lack will make the deal happen. According to velocities of meetings of the deal, which (ii), was to be the crowning does in Jack Welch's 20-year regin as chest esscutive of GE Invest. Of - news, progress and according **BEA a Hot Stock to** lane 准结 a) Watch Dow One Drift Up 29 Nexted lara 清团 regulator, even after winning speechy approval from American regulators in May. ٠ FINK 29 Doe 年間 WLCのオーカル 「手証 三三 Ford Workers To Rafe by tire ٠ wishington Dow **7224: Aggressive**  $_{\rm{line}}$ 運動 - tww.Musal Funds Dow  $mm$ # PAG Magni record line (822) this and it Dite: 详图 thocks hall in Neidada Jane w. Dow World Week Why The GE Honesteel lare. 洋根 ۰ **Herzer Will Ch**  $Dose$ 4.  $\left[ \begin{array}{cc} 1 & 1 \end{array} \right]$ 

- 5. Visitor 1
- 6.  $visitor2$  Wisitor2  $6-9$

### <span id="page-49-0"></span>**6-9 MyNewsletters— MyNewsletters**

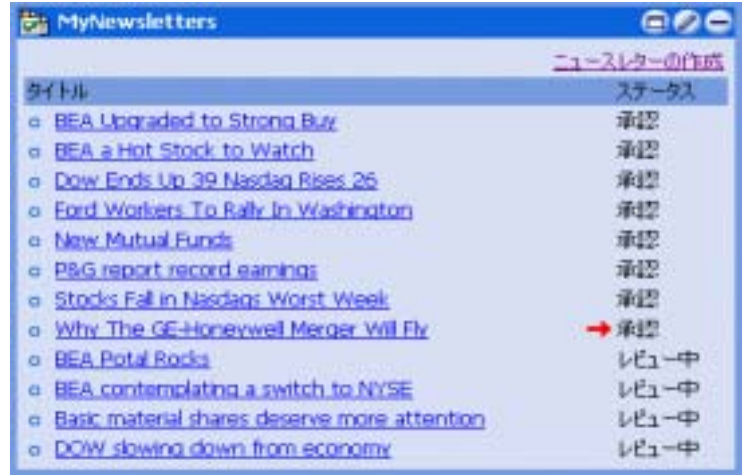

7. Visitor 2

- <span id="page-50-0"></span>■ Email
- $\blacksquare$  WhatsHot
- MyToDo TeamWork
- CustomerService

# <span id="page-50-1"></span>**Email**

<span id="page-50-4"></span><span id="page-50-3"></span>

#### Email 1992 Java Mail API 0 Email 1994

#### Email  $E$ mail  $E$

#### **Java** ソース **:**

<BEA\_HOME>/weblogic700/samples/portal/sampleportalDomain/beaApps/ sampleportal/src/examples/sampleportal/email

#### **JSP** ソース **:**

```
<BEA_HOME>/weblogic700/samples/portal/sampleportalDomain/beaApps/
sampleportal/portlets/email
```
Email  $\mathbb{R}$ 

- $1.$
- 2. Email  $7-1$  [ ]

<span id="page-50-2"></span>7-1 **Email** 

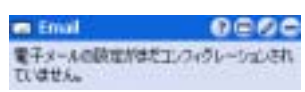

3. Email  $\frac{7-2}{2}$  $\frac{7-2}{2}$  $\frac{7-2}{2}$ 

<span id="page-51-0"></span>図 **7-2 Email** ポートレット **—** 編集

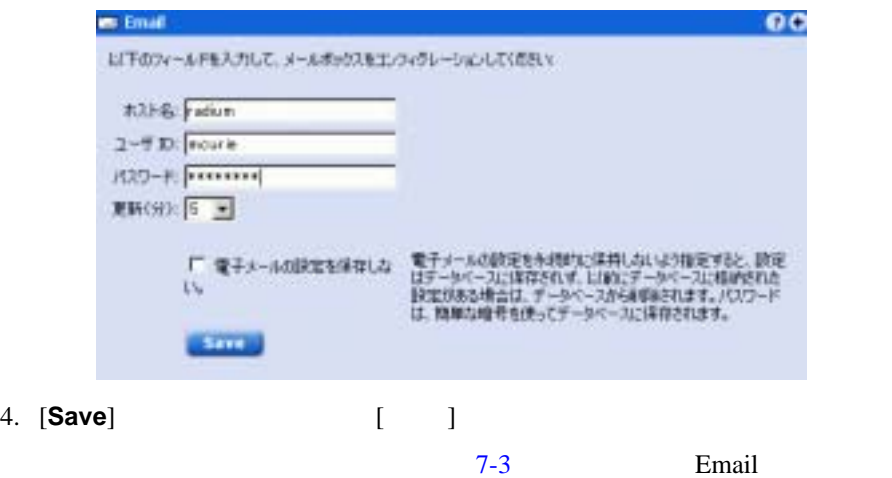

### <span id="page-51-1"></span>図 **7-3 Email** ポートレット **—** 新しい電子メール

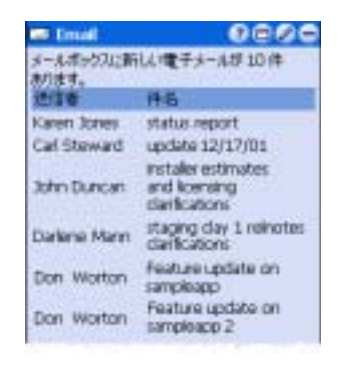

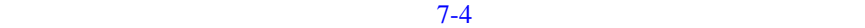

#### <span id="page-51-2"></span>図 **7-4 Email** ポートレット **—** 不正なコンフィグレーション

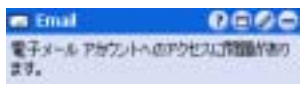

 $5.$ 

# <span id="page-52-0"></span>**WhatsHot**

<span id="page-52-2"></span>WhatsHot

WebLogic Portal **WhatsHot** 

WhatsHot **Excel** 

<span id="page-52-3"></span><span id="page-52-1"></span>

#### **Java** ソース **:**

<BEA\_HOME>/weblogic700/samples/portal/sampleportalDomain/beaApps/ sampleportal/src/examples/sampleportal/whatshot

#### **JSP** ソース **:**

<BEA\_HOME>/weblogic700/samples/portal/sampleportalDomain/beaApps/ sampleportal/portlets/whatshot

#### WhatsHot

1. visitor4  $7-5$ 

CompanyProfiles

### <span id="page-53-0"></span>**7-5 WhatsHot-Citigroup 3**

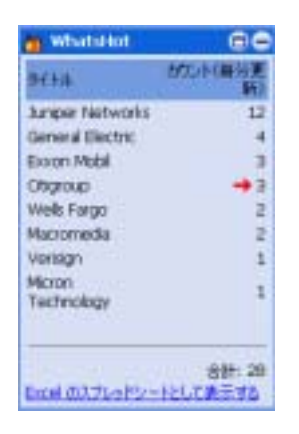

2.  $2.$ 

Citigroup 3

- 3. CompanyProfiles ( [7-6\)](#page-53-1)
	- **7-6 CompanyProfiles**

<span id="page-53-1"></span>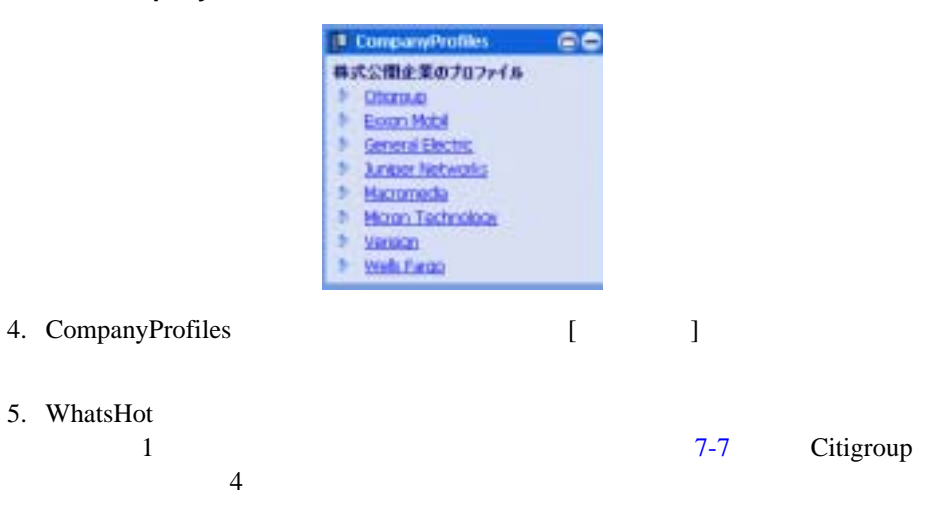

**7-4** ポータル サンプル — ポートレット機能

### <span id="page-54-0"></span>7-7 WhatsHot-Citigroup 4

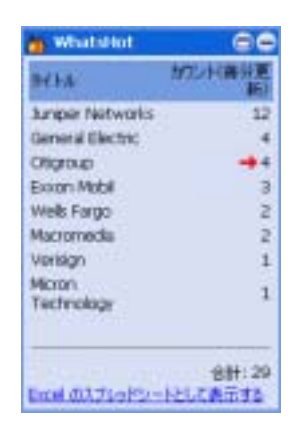

### 6. [**Excel** のスプレッドシートとして表示する ] をクリックします。 [7-8](#page-54-1) に示

### <span id="page-54-1"></span>**7-8 WhatsHot-Excel**

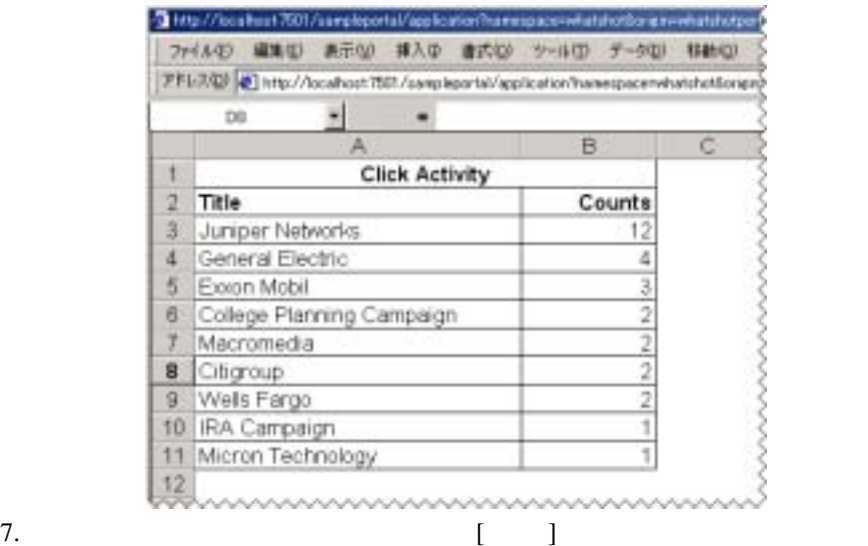

# <span id="page-55-0"></span>**MyToDo TeamWork**

<span id="page-55-4"></span><span id="page-55-3"></span>MyToDo TeamWork TeamWork

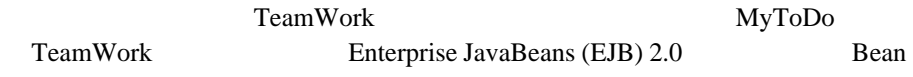

#### **Java** ソース **:**

<BEA\_HOME>/weblogic700/samples/portal/sampleportalDomain/beaApps/ sampleportal/src/examples/sampleportal/collaboration

#### **JSP** ソース **:**

<BEA\_HOME>/weblogic700/samples/portal/sampleportalDomain/beaApps/ sampleportal/portlets/collaboration

- 1 visitor4
- 2. TeamWork  $\begin{array}{ccc} 7-9 & \phantom{0} \vert & \vert \end{array}$  $\begin{array}{ccc} 7-9 & \phantom{0} \vert & \vert \end{array}$  $\begin{array}{ccc} 7-9 & \phantom{0} \vert & \vert \end{array}$ 
	- **7-9 TeamWork**

<span id="page-55-1"></span>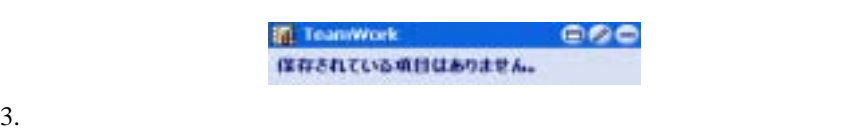

 $7-10$  [ ]

#### <span id="page-55-2"></span>**7-10 TeamWork**

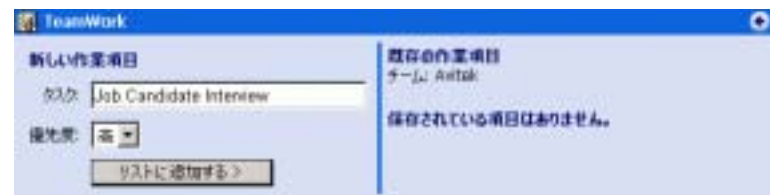

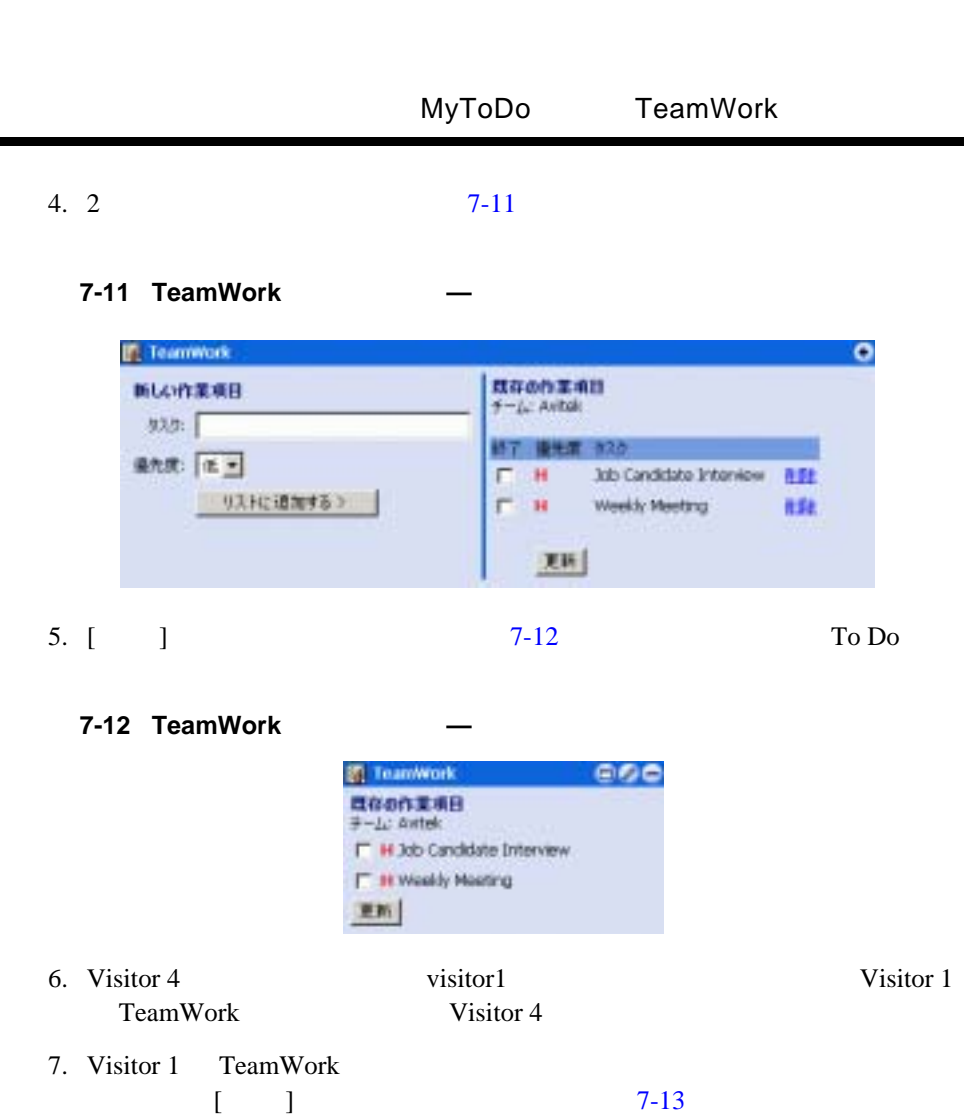

### <span id="page-56-2"></span><span id="page-56-1"></span>**7-13 TeamWork**

<span id="page-56-0"></span>٠

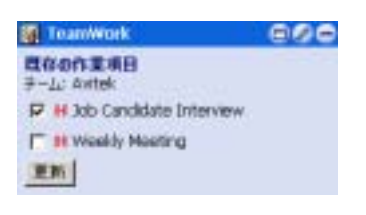

8. Visitor 1 visitor 1 Visitor 4 TeamWork Wisitor 1 9. Visitor 4

MyToDo

## <span id="page-57-0"></span>**CustomerService**

<span id="page-57-3"></span><span id="page-57-2"></span>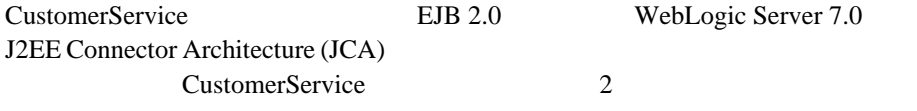

#### **Java** ソース **:**

<BEA\_HOME>/weblogic700/samples/portal/sampleportalDomain/beaApps/ sampleportal/src/examples/sampleportal/customerservice

#### **JSP** ソース **:**

<BEA\_HOME>/weblogic700/samples/portal/sampleportalDomain/beaApps/ sampleportal/portlets/customerservice

#### CustomerService

- 1. visitor5 2000 1. visitor5 2.14 CustomerService
	- **: :** (Visitor 5)

#### <span id="page-57-1"></span>7-14 CustomerService — (Visitor 5)

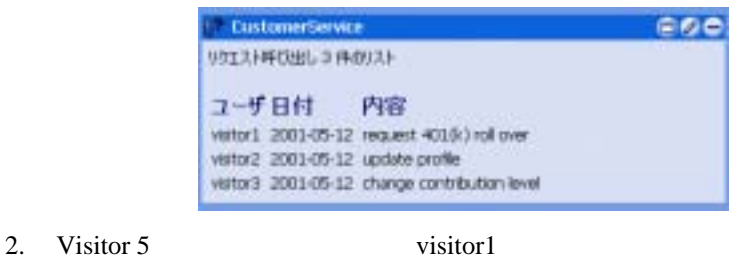

[7-15](#page-58-0) CustomerService

<span id="page-58-0"></span>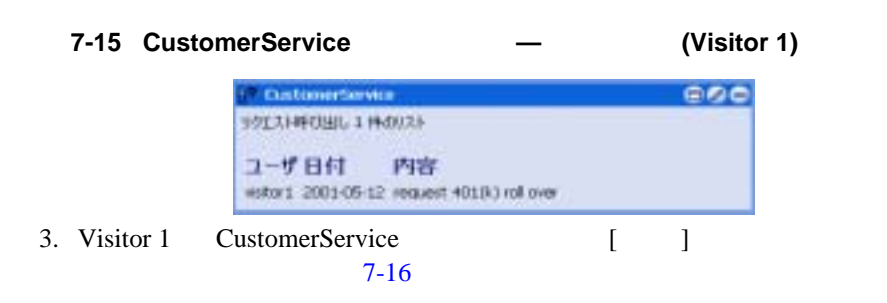

#### <span id="page-58-1"></span>7-16 CustomerService – – (Visitor 1)

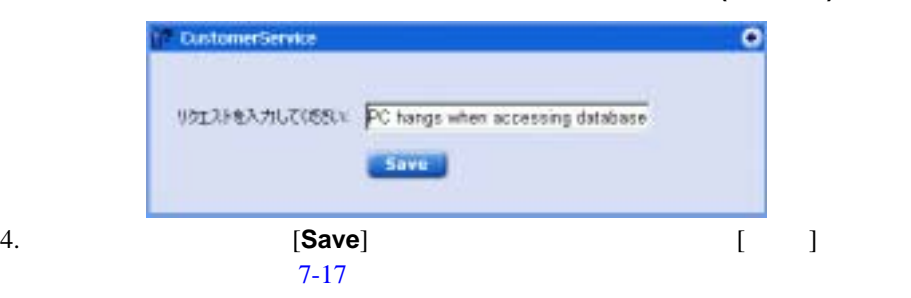

#### <span id="page-58-2"></span>7-17 CustomerService – – (Visitor 1)

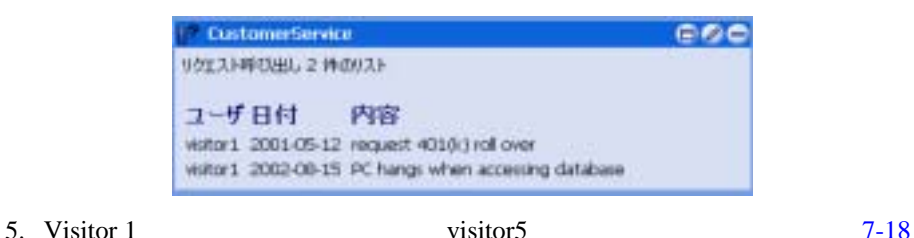

#### <span id="page-59-1"></span>**7-18 CustomerService (Visitor 5)**

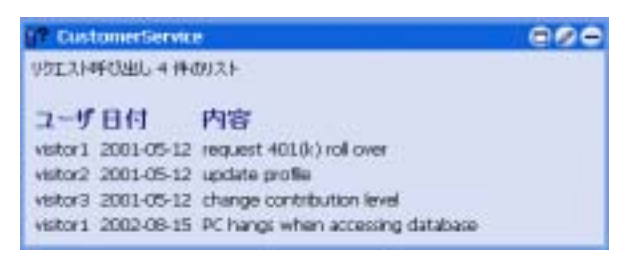

これで、ポータル サンプル — ポートレット機能のツアーは終了です。ポータル

ある『ポータル サンプル — 訪問者および管理者』を参照してください。

<span id="page-59-0"></span>6. Visitor 5

http://edocs.beasys.co.jp/e-docs/wlp/docs70/ptour/index.htm

WebLogic Portal http://edocs.beasys.co.jp/e-docs/wlp/docs70/admin/index.htm

WebLogic Portal http://edocs.beasys.co.jp/e-docs/wlp/docs70/dev/index.htm

### <span id="page-60-0"></span>**A**

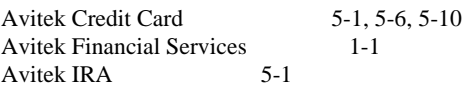

### **B**

Bookmarks 4-8  $2 - 3$ 

## **C**

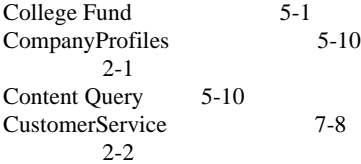

### **D**

Dictionary 4-1  $\left(2-3\right)$ 

### **E**

Email 7-1 [概要](#page-9-1) 2-2 Excel 7-3

### **H**

 $[Home]$  3-1  $3-1$ 

### **J**

[Java Mail API 7-1](#page-50-4)  $JCA$  7-8

 $3-2$ 

### **M** [MyNewsletters](#page-44-2) 6-3 [概要](#page-9-2) 2-2 MyToDo 7-6 [概要](#page-9-3) 2-2 **N** Newsletters 6-1  $2 - 2$ Newsletter , 6-1 **P** [Personal Investment Advisor](#page-30-5) 5-1, [5-](#page-39-5) [10](#page-39-5) Portfolio 5-6 [概要](#page-9-5) 2-2 **Q** QuickLinks 5-2  $2-1$ Quote 4-3 [概要](#page-10-3) 2-3 **R** [ReviewNewsletters](#page-46-2) 6-5 [概要](#page-9-6) 2-2 **S** [Stock Portal](#page-6-2) 1-1 **T**

TeamWork 7-6  $2 - 2$ To  $Do$  7-6

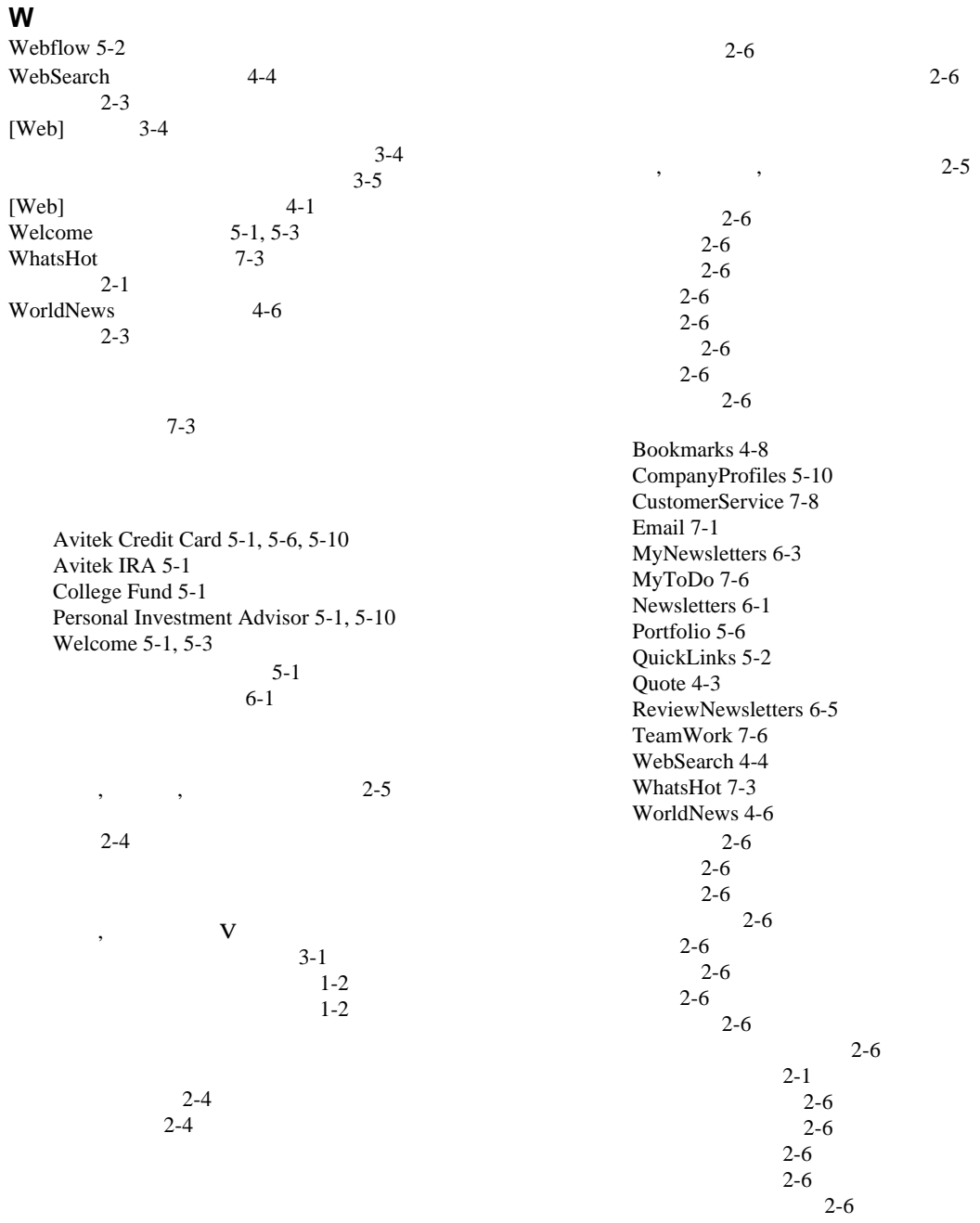

 $\rightarrow$ 

 $2-6$  $2-6$ 

ロール , 訪問者 , [グループの関連付け](#page-12-0) 2-5